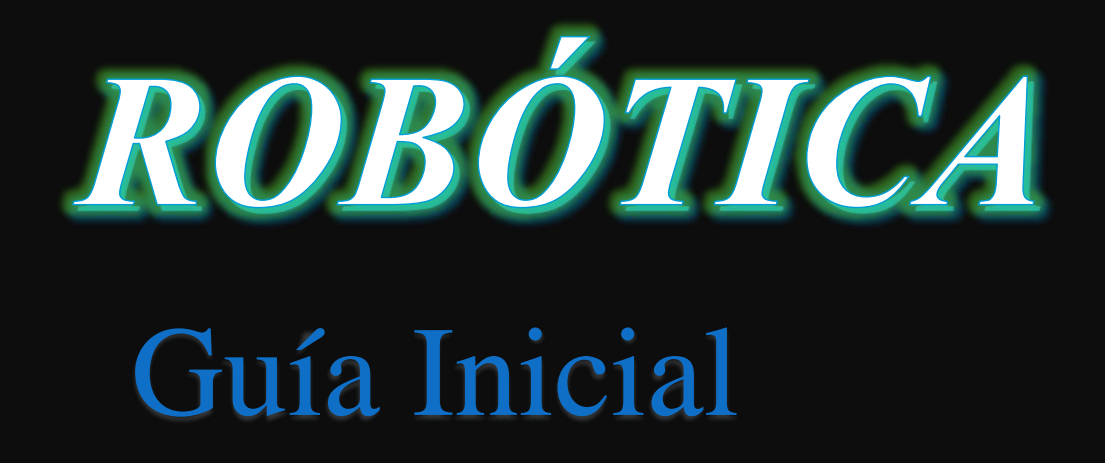

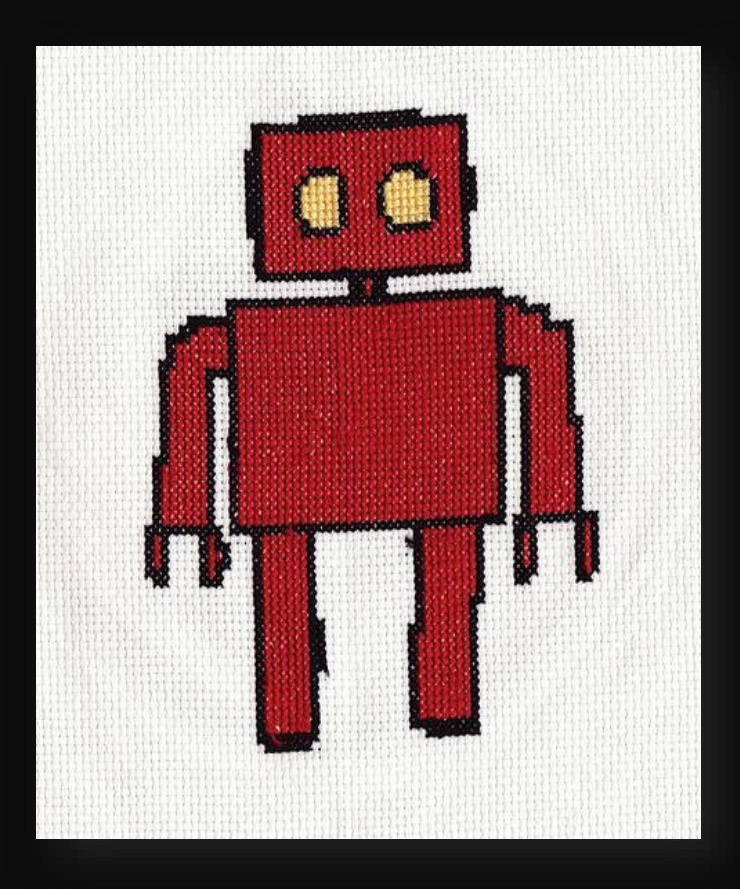

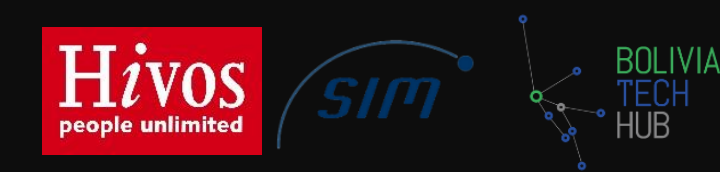

*Robótica para todos* Por: Juan Pablo Crespo Vargas En colaboración: César Claros Olivares Pablo Ivan Zamora Mercado Revisado: Horacio Jemio Pizarroso

Este libro se distribuye bajo una licencia Creative Commons Attribution-Non Commercial 4.0 International. Usted es libre de:

Copiar, distribuir y comunicar públicamente la obra.

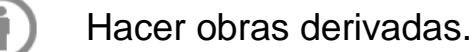

Bajo las condiciones siguientes:

Reconocimiento. Debe reconocer y dar crédito al autor original.

Una gratitud a las siguientes instituciones que nos dan soporte:

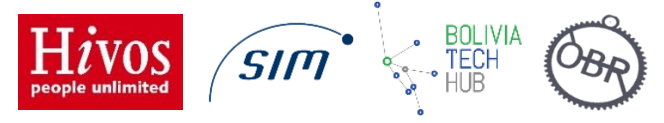

La imagen de portada es un diseño elaborado Mertxe J. Badiola bajo licencia Creative Commons.

# **CONTENIDO**

#### **Introducción**

Motivación Guía para leer este libro

#### **Electrónica Básica**

## **Conceptos Teóricos de electrónica**

#### **Conceptos físicos básicos**

Electricidad

Voltaje

Intensidad de corriente

Corriente continua (DC) y corriente alterna (AC)

Resistencia eléctrica

Ley de Ohm

Potencia

Señales: Analógicas y Digitales

## **Mi primer Circuito**

Representación de los circuitos

Conexión en serie y paralelo

Divisor de tensión

## **Alimentación de circuitos**

Pilas y baterías.

Características para la alimentación de circuitos

Como conectar varias pilas/baterías

Adaptadores AC/DC

#### **Componentes Electrónicos**

Donde comprar componentes

#### **Componentes Electrónicos Básicos**

Resistencias Potenciómetros Otra resistencia de valor variable.

Diodos.

LED.

**Capacitores** 

**Transistores** 

Pulsadores

Sensores

**Actuadores** 

#### **Primeros pasos para armar circuitos**

Protoboard Multímetro digital o tester

#### **Placas de desarrollo rápido ARDUINO**

¿Qué es un Microcontrolador? El Arduino Breve historia del Arduino ¿Qué significa software Libre? ¿Qué significa Hardware Libre? Invertir en un Arduino Arduino UNO Entradas/Salidas Digitales Entradas/Salidas Analógicas

#### **Programando un Arduino**

IDE de arduino Instalación del IDE Entorno de trabajo

#### **Lenguaje de programación Arduino**

Mi primer Sketch Estructura de un Sketch Hola Mundo Básicos de programación

# INTRODUCCIÓN

# Motivación

La tecnología y aquellos usos prácticos están al alcance de toda persona hoy en día. Si el lector tiene la curiosidad y motivación por la tecnología, podrá construir un coche, un helicóptero guiado cualquier robot que se proponga, o solucionar cualquier problema usando herramientas electrónicas como ser alarmas con cámaras, luces que se activen automáticamente, un sistema de riego automático para el jardín, puertas que se abran con la huella digital, entre otros. Incluso el crear tu propia impresora 3D.

Este libro está dirigido a estudiantes, profesionales, aficionados, artistas que deseen convertirse en genios inventores.

Este curso está pensado para estudiantes que hacen sus primeras armas en el mundo de la electrónica. Ideal para todo aquel que no haya programado nunca ni haya realizado ningún circuito electrónico. En cierto sentido, gracias a la "excusa" de Arduino (que es una plataforma de enseñanza de electrónica pensada para niños), lo que tiene el lector en sus manos es un manual de iniciación tanto a la electrónica como a el uso de Arduino.

El texto está escrito de forma tal, que facilita el aprendizaje autodidacta del lector, avanzando entre los tópicos de manera gradual y poco a poco. Este texto también se hace conveniente como referencia para profesores que imparten clases de electrónica.

No obstante, aunque muy completo, este curso no es una referencia o compendio exhaustivo de todas las funcionalidades que ofrece la electrónica y la robótica. Sería imposible abordarlas todas en un solo volumen. El libro motiva y muestra al estudiante que obtener información para aplicaciones más avanzadas es cuestión de curiosidad.

## Cómo leer este libro

El texto se ha escrito teniendo en cuenta varios aspectos, no es necesario recurrir a fuentes de información externas para comprender todo lo que se explica en él; sino que el propio texto es auto explicativo en sí mismo. Además, que toda la información expuesta sea mostrada de forma ordenada y gradual, sin introducir conceptos o procedimientos no explicados con anterioridad. Por tanto, se recomienda una lectura secuencial, desde el primer capítulo hasta el último, sin saltos.

# Electrónica Básica

# Conceptos Teóricos de Electrónica Conceptos Físicos Básicos

CONCEPTOS TEÓRICOS SOBRE ELECTRICIDAD

## Electricidad

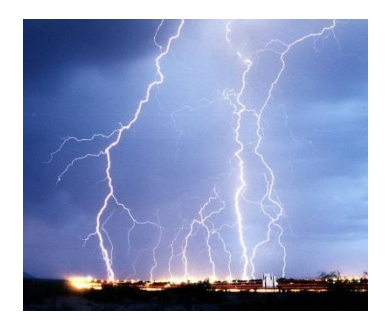

La electricidad (del griego ήλεκτρον élektron, cuyo significado es '[ámbar](http://es.wikipedia.org/wiki/%C3%81mbar)') es el conjunto de fenómenos físicos relacionados con la presencia y flujo de [cargas](http://es.wikipedia.org/wiki/Carga_el%C3%A9ctrica)  [eléctricas.](http://es.wikipedia.org/wiki/Carga_el%C3%A9ctrica)

Un electrón es una partícula subatómica que posee carga eléctrica negativa. Debido a la ley física de

atracción entre cargas eléctricas de signo distinto (negativo y positivo) y de repulsión entre sí de cargas eléctricas con mismo signo (ya sean estas positivo-positivo o negativo-negativo), cualquier electrón siempre es atraído por una carga positiva, llamada protón.

Es por esta razón (si tienes curiosidad del porqué y cómo, puedes consultar libros de física) en un extremo (también llamado "polo") de un material conductor aparece un exceso de electrones y en el otro polo aparece una carencia de estos (cargas positivas), los electrones tenderán a desplazarse a través de ese conductor desde el polo negativo hacia el polo positivo. A esta circulación de electrones por un material conductor se le llama "electricidad".

## Voltaje

Existe un concepto fundamental que profundizaremos, el "Voltaje" es una magnitud física que cuantifica el flujo de electrones que pasan por un material. (Tiene muchos nombres que para el sentido práctico serán iguales:

> "tensión", "diferencia de potencial" o "caída de potencial").

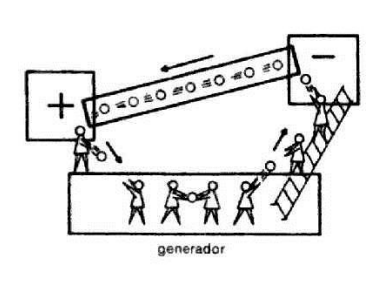

Expliquemos con un ejemplo: Generalmente, se suele decir que el punto del circuito con mayor exceso de cargas positivas es el que tiene el "potencial" más elevado, y el punto con mayor exceso de cargas negativas es el que tiene el "potencial" más reducido. No olvidemos nunca

que el voltaje siempre se mide entre dos puntos, no tiene sentido decir "el voltaje en este punto"; sino "el voltaje en este punto respecto a este otro". De ahí sus otros nombres de "diferencia de potencial" o "caída de potencial entre dos puntos".

Para entender mejor el concepto de voltaje, ponemos un caso parecido de la vida común: La altura de un edificio, si suponemos que el punto con el potencial más pequeño es el suelo y asumimos este como el punto de referencia con valor 0, a medida que un ascensor vaya subiendo por el edificio irá adquiriendo más y más potencial (altura) respecto al suelo. Cuanta más altura tenga el ascensor, más diferencia de potencial habrá entre este y el suelo. Cuando estemos hablando de una "caída de potencial", queremos decir entonces (en nuestro ejemplo), que el ascensor ha disminuido su altura respecto al suelo y por tanto tiene un "voltaje" menor.

La unidad de medida del voltaje es el voltio (V), pero también podemos hablar de milivoltios (1 mV = 0,001 V), o de kilovoltios (1 kV = 1000 V). Los valores típicos en proyectos de electrónica casera son de 1,5 V, 3,3 V, 5 V hasta un máximo de 6 V y aunque cuando intervienen elementos mecánicos (como motores) u otros elementos complejos, se necesitará aportar algo más de energía al circuito, por lo que los valores suelen algo mayores: 9 V, 12 V o incluso 24 V.

# PRECAUCIÓN

Valores más allá de 40 Voltios, pueden poner en riesgo nuestra vida si no tomamos las precauciones adecuadas. De todas formas en este libro no se utilizarán nunca voltajes de esta magnitud.

## Intensidad de Corriente

La intensidad de corriente (llamada simplemente "corriente") es una magnitud eléctrica que se define como la cantidad de carga eléctrica que pasa en un determinado tiempo a través de un material conductor. Podemos imaginar que la intensidad de corriente es similar en cierto sentido al caudal de agua que circula por una tubería. Que pase más o menos cantidad de agua por la tubería en un determinado tiempo sería análogo a que pase más o menos cantidad de electrones por un cable eléctrico en ese mismo tiempo.

Su unidad de medida es el amperio (A), pero también podemos hablar de miliamperios (1 mA =  $0.001$  A), de microamperios (1  $\mu$ A =  $0.001$  mA).

Tal como ya hemos comentado, se suele considerar que en un circuito la corriente fluye del polo positivo (punto de mayor tensión) al polo negativo (punto de menor tensión) a través de un material conductor.

## Corriente continua (DC) y corriente alterna (AC)

Hay que distinguir dos tipos fundamentales de circuitos cuando hablamos de magnitudes como el voltaje o la intensidad. Los circuitos de Corriente Continua (circuitos DC, del inglés "Direct Current" o circuitos CC, en español) y los circuitos de Corriente Alterna (circuitos AC, del inglés "Alternating Current" o circuitos CA en español).

Llamamos corriente continua a aquella en la que los electrones circulan a través del conductor siempre en la misma dirección (es decir, en la que los extremos de mayor y menor potencial – o lo que es lo mismo, los polos positivo y negativo – son siempre los mismos). Como por ejemplo la corriente que proporcionan las baterías.

Llamamos corriente alterna a aquella en la que la magnitud y la polaridad del voltaje (y por tanto, las de la intensidad también) varían cíclicamente. Este último implica que los polos positivo y negativo se intercambian alternativamente a lo largo del tiempo y, por tanto, que el voltaje va tomando valores positivos y negativos con una frecuencia determinada.

La corriente alterna es el tipo de corriente que llega a nuestros hogares (en todos los lugares en realidad), la misma que proviene de la red eléctrica general.

No obstante, en este libro utilizaremos tan sólo corriente continua, ya que los circuitos donde podemos utilizar Arduino (y de hecho, la mayoría de circuitos electrónicos domésticos) sólo funcionan correctamente con este tipo de corriente.

## Resistencia eléctrica

Podemos definir la resistencia eléctrica interna de un objeto cualquiera como su capacidad para oponerse al paso de la corriente eléctrica a través de él.

Esta característica depende entre otros factores del material con el que está construido ese objeto, por lo que podemos encontrarnos con materiales con poca o muy poca resistencia interna (llamados "conductores") y materiales con bastante o mucha resistencia interna (llamados "aislantes", como la madera o determinados tipos de plástico).

No obstante, hay que insistir en que aunque un material sea conductor, siempre poseerá inevitablemente una resistencia propia que evita que se transfiera el 100% de la corriente a través de él, por lo que incluso un simple cable de cobre tiene cierta resistencia interna (normalmente despreciable, eso sí), que reduce el flujo de electrones original.

La unidad de medida de la resistencia de un objeto es el ohmio (Ω). También podemos hablar de kilohmios (1 kΩ = 1000 Ω), de megaohmios (1  $M\Omega = 1000 \text{ k}\Omega$ ).

#### Ley de Ohm

La Ley de Ohm dice que si un componente eléctrico con resistencia interna, R, es atravesado por una intensidad de corriente, I, entre ambos extremos de dicho componente, existirá un voltaje V, que puede ser conocida gracias a la relación  $V = I \cdot R$ 

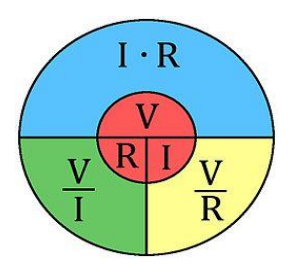

De esta fórmula es fácil deducir relaciones de proporcionalidad interesantes. Entre estas tres magnitudes eléctricas, por ejemplo, se puede ver que cuanto mayor es la intensidad de corriente que lo atraviesa, mayor es el voltaje entre sus extremos.

También se puede ver que cuanto mayor es su resistencia interna, mayor es el voltaje entre sus dos extremos, si la corriente no cambia.

Además, despejando la magnitud adecuada de la fórmula anterior, podemos obtener, a partir de dos datos conocidos cualesquiera, el tercero.

Por ejemplo, si conocemos V y R, podremos encontrar I mediante  $I =$  $V/R$ , y si conocemos V e I, podremos encontrar R mediante R = V/I.

#### Potencia

Podemos definir la potencia de un componente eléctrico/electrónico como la energía consumida por éste en un segundo. Si, no obstante, estamos hablando de una fuente de alimentación, con la palabra potencia nos referiremos entonces a la energía eléctrica aportada por ésta al circuito en un segundo. En ambos casos (ya sea potencia consumida o generada), la potencia es un valor propio del componente o generador, respectivamente.

Su unidad de medida es el vatio (W), pero también podemos hablar de milivatios (1 mW =  $0.001$  W), o kilovatios (1 kW = 1000 W).

A partir de la potencia conocida propia del componente/generador y del tiempo que este esté funcionando, se puede conocer la energía consumida/aportada total, mediante la expresión:  $E = P \cdot t$ .

Cuando una fuente de alimentación aporta una determinada energía eléctrica, esta puede ser consumida por los distintos componentes del circuito de diversas maneras: la mayoría de veces es gastada en forma de calor debido al efecto de las resistencias internas de cada componente (denominado "efecto Joule"), pero también puede ser consumida en forma de luz (si ese componente es una bombilla, por ejemplo) o en forma de movimiento (si ese componente es un motor, por ejemplo), o en forma de sonido (si ese componente es un altavoz, por ejemplo), o en una mezcla de varias.

Podemos calcular la potencia consumida por un componente eléctrico si sabemos el voltaje al que está sometido y la intensidad de corriente que lo atraviesa, utilizando la fórmula  $P = V \cdot I$ . Por ejemplo, una bombilla sometida a 220 V. por la que circula 1 A consumirá 220 W. Por otro lado, a partir de la Ley de Ohm podemos deducir otras dos fórmulas equivalentes que nos pueden ser útiles si sabemos el valor de la resistencia R interna del componente: P = I^2 $\cdot$ R o también P= V^2/R.

# **PRECAUCION**

Los materiales conductores pueden soportar hasta una cantidad máxima de potencia consumida, más allá de la cual se corre el riesgo de sobre calentarlos y dañarlos. Para más información pregunta en la tienda de componentes los valores máximos.

#### Señales: digitales y analógicas

Podemos clasificar las señales eléctricas de varias maneras según sus características físicas. Una de las clasificaciones posibles es distinguir entre señales digitales y señales analógicas.

Señal digital es aquella que sólo tiene un número finito de valores posibles. Por ejemplo, si consideramos como señal el color emitido por un semáforo, es fácil ver que esta es de tipo digital, porque sólo puede tener tres valores concretos, diferenciados y sin posibilidad de transición progresiva entre ellos: rojo, amarillo y verde. Un caso particular de señal digital es la señal binaria, donde el número de valores posibles sólo es 2. Conocer este tipo de señales es importante porque en la electrónica es muy habitual trabajar con voltajes (o intensidades) con tan solo dos valores. En estos casos, uno de los valores del voltaje binario suele ser 0 para indicar precisamente la ausencia de voltaje, y el otro valor puede ser cualquiera, pero lo suficientemente distinguible del 0, por ejemplo el valor de 5 V, como para indicar sin ambigüedades la presencia de señal. De esta forma, un valor del voltaje binario siempre identifica el estado "no pasa corriente" (denominado estado "apagado"–"off" en inglés– , BAJO –LOW en inglés–, ó "0") y el otro valor siempre identifica el estado "pasa corriente" (denominado "encendido" – "on" – , ALTO –HIGH – , ó "1").

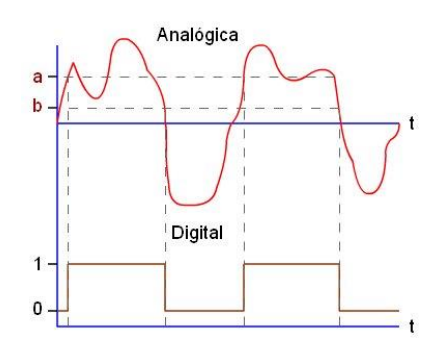

En los proyectos de este libro, por ejemplo, será habitual utilizar valores de 3,3 V ó 5 V.

Importante tener en cuenta que si sometemos un dispositivo electrónico a un voltaje demasiado elevado (por ejemplo, si aplicamos 5V. como valor ALTO cuando el dispositivo sólo admite 3,3 V.) corremos el riesgo de dañarlo irreversiblemente.

Señal analógica es aquella que tiene infinitos valores posibles dentro de un rango determinado. La mayoría de magnitudes físicas (temperatura, sonido, luz, entre otras) son analógicas, así como también las más específicamente eléctricas (voltaje, intensidad, potencia) porque todas ellas, de forma natural, pueden sufrir variaciones continuas sin saltos.

No obstante, muchos sistemas electrónicos (un computador, por ejemplo) no tienen la capacidad de trabajar con señales analógicas: solamente pueden manejar señales digitales (especialmente de tipo binario; de ahí su gran importancia). Por tanto, necesitan disponer de un conversor analógicodigital que "traduzca" las señales analógicas del mundo exterior en señales digitales entendibles por dicho sistema electrónico. También se necesitará un conversor digital-analógico si se desea realizar el proceso inverso: transformar una señal digital interna del computador en una señal analógica para poderla así emitir al mundo físico. Un ejemplo del primer caso sería la grabación de un sonido mediante un micrófono, y uno del segundo caso sería la reproducción de un sonido pregrabado mediante un altavoz.

## Mi Primer Circuito

#### Representación de los circuitos

Para poder describir un circuito de forma sencilla y clara, tanto el orden, la estructura y los componentes de un circuito eléctrico se utilizan esquemas gráficos. En estos se utilizan símbolos para representar cada componente, estos son estándares, y se dibujan las conexiones entre ellos. Por ejemplo un circuito podría ser el descrito por:

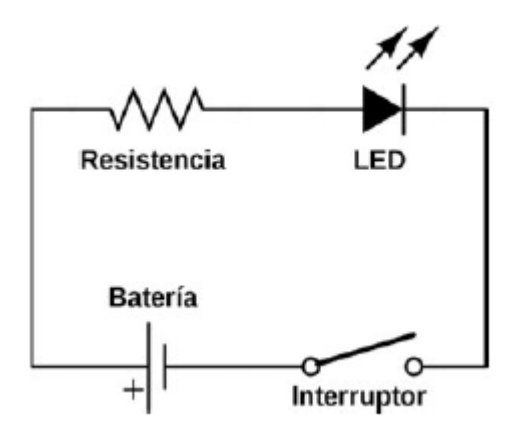

En este circuito podemos ver cuatro dispositivos (presentes en muchos circuitos), cada cual está representado por un símbolo convencional:

- Una batería, que puede representar a una pila o a una fuente de corriente DC, cuya función es alimentar eléctricamente al resto de los componentes.
- Una resistencia.
- Un LED (componente que se ilumina si recibe corriente).
- Un Interruptor, como el que usamos para prender una bombilla.

En este ejemplo notamos que la batería creará la diferencia de potencial necesaria entre sus dos extremos, para que se genere un voltaje y una corriente eléctrica. Este surge desde su polo o extremo positivo (marcado con el signo +), pasará a través de la resistencia, luego pasará a través del LED

(haciendo que este se ilumine) y al final llega al polo negativo de la batería siempre y cuando este el interruptor cerrado.

Aclaremos un poco lo que significa cerrar el circuito, función que cumple el interruptor.

Dijimos que existe una diferencia de potencial o voltaje y este siempre aparecerá cuando circule corriente desde el borne positivo al borne negativo; pero esto existe siempre y cuando hay un camino entre ambos polos (camino que hace el circuito) que permita el paso de la corriente.

Si el circuito está abierto, a pesar que la batería entregue voltaje, no va a funcionar, porque la corriente no circula. La función de los interruptores es precisamente abrir o cerrar el circuito.

En este esquema se observa de forma más clara:

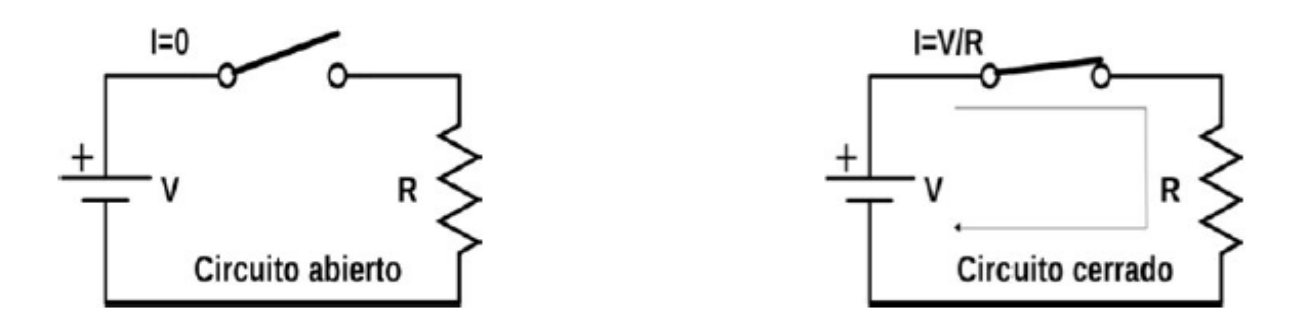

Por otro lado, los circuitos se pueden representar de formas alternativas, de una ligeramente diferente a la mostrada anteriormente, utilizando para ellos el concepto de "tierra" (también llamado masa). La "tierra" ("ground" en inglés), es simplemente un punto del circuito que elegimos arbitrariamente como referencia de potencial que existe entre este y cualquier punto del circuito. En otras palabras, el punto donde diremos que el voltaje es 0 por utilidad práctica, normalmente el punto de tierra se asocia al polo negativo de la pila.

Este nuevo concepto nos simplificará muchas veces el dibujo de los circuitos, se representa con el símbolo  $\pm$ , los circuitos se podrán dibujar de la siguiente forma:

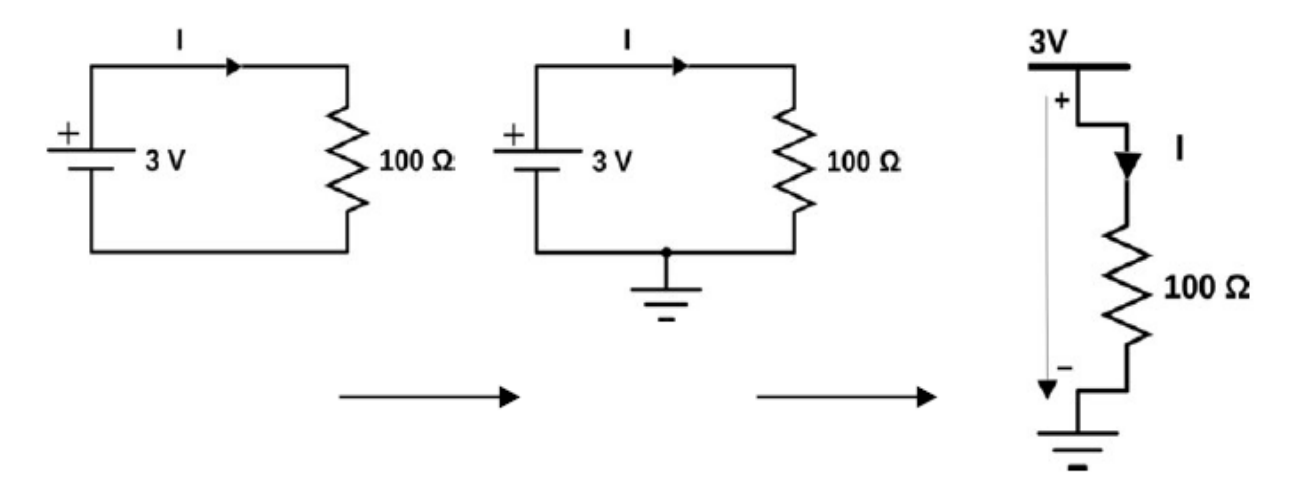

También podremos encontrarnos con esquemas eléctricos que muestren intersecciones de cables. En este caso, deberemos observar si aparece dibujado un círculo en el punto central de la intersección. Si es así, se nos estará indicando que los cables están física y eléctricamente conectados entre sí. Si no aparece dibujado ningún círculo en el punto central de la intersección, se nos estará indicando que los cables son vías independientes que simplemente se cruzan en el espacio.

#### Conexiones en serie y paralelo

Los distintos dispositivos presentes en un circuito pueden conectarse entre sí de varias formas. Las más básicas son las siguientes:

- Conexión en Serie.
- Conexión en Paralelo.

De hecho cualquier tipo de conexión, por compleja que sea, es una combinación de algunas de estas dos.

Si diversos componentes se conectan entre sí, en paralelo, a todos ellos se les aplica la misma tensión por igual (cada componente trabaja el mismo voltaje). Este concepto es básico y debe quedar claro. "En la conexión en paralelo, cada componente tiene el mismo voltaje". Por otro lado, la intensidad de corriente total será la suma de las intensidades que pasan por cada componente, ya que existen varios caminos posibles para el paso de los electrones.

Si la conexión es en serie, la tensión total disponible se repartirá (normalmente de manera desigual) entre los diferentes componentes, de manera que cada uno trabaje sometido a una parte de la tensión total. Este concepto es básico y debe quedar claro: "La tensión total será la suma de las tensiones en cada componentes". La intensidad de corriente que circulará por todos los componentes en serie será siempre la misma, ya que sólo existe un camino posible para el paso de los electrones.

Se puede entender mejor la diferencia mediante los siguientes esquemas, en los que se puede ver la conexión en serie y paralelo de dos resistencias.

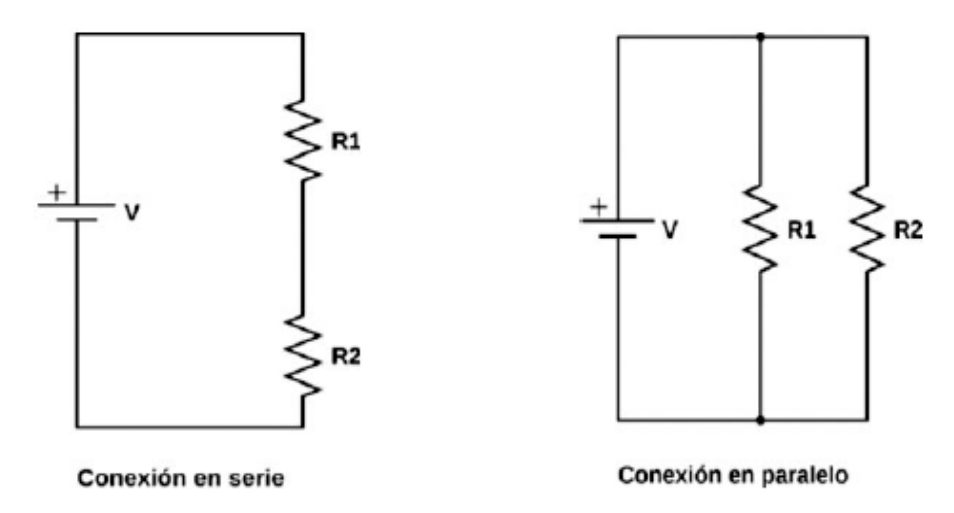

Gracias a la Ley de Ohm podemos obtener el valor de alguna magnitud eléctrica (V, I o R) si conocemos previamente el valor de alguna otra involucrada en el mismo circuito. Para ello, debemos tener en cuenta las particularidades de las conexiones en serie o en paralelo.

Veamos esto, usando como ejemplo el circuito de las dos resistencias en serie:

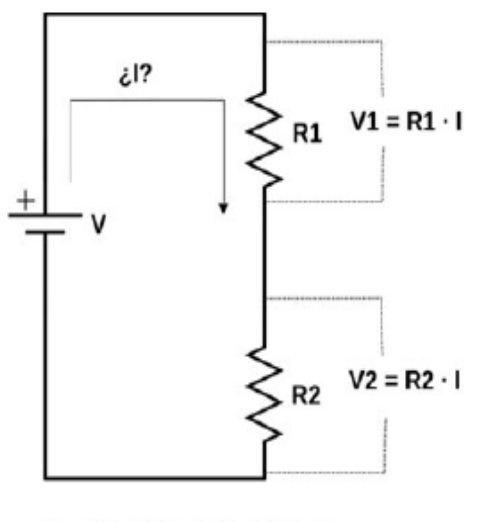

 $V = V1 + V2 = (R1 + R2) \cdot I$ 

En el esquema anterior V1 representa el voltaje aplicado a R1 y V2 el voltaje aplicado a R2. Si tenemos, por ejemplo, una fuente de alimentación eléctrica (una pila o una batería) que aporta un voltaje de 10 V. y dos resistencias de valores R1 =  $1Ω$  y R2 =  $4Ω$  respectivamente.

Para calcular la intensidad de corriente que circula tanto por R1 como por R2 (Considerando que circula la misma corriente que circula por ambos, ya que sólo existe un camino posible) simplemente deberíamos aplicar la siguiente operación:

 $I = 10$  V/(1 Ω + 4 Ω) = 2 A

Tal como se mostró en la imagen anterior, de manera fácil podemos calcular la corriente.

Ahora veamos el circuito con dos resistencias en paralelo:

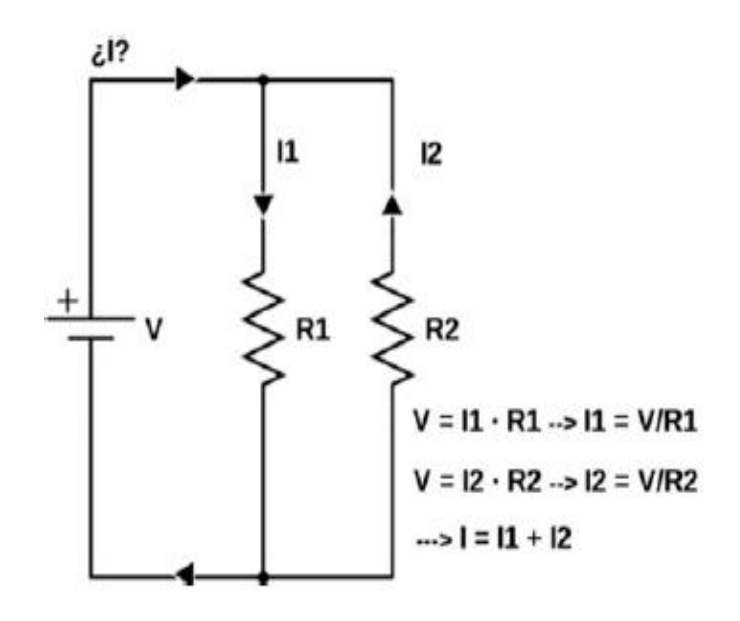

En el esquema anterior I1 representa la intensidad de corriente que atraviesa R1 e I2 la intensidad de corriente que atraviesa R2.

Si tenemos, por ejemplo, una fuente de alimentación eléctrica (una pila o una batería) que aporta un voltaje de 10 V y dos resistencias cuyos valores son R1  $= 1Ω$  y R2=4Ω, respectivamente, para calcular la intensidad que circula por R1 deberíamos realizar la siguiente operación:

I1 = 10 V/1 Ω = 10A

Para calcular la intensidad que circula por R2 deberíamos hacer:

 $I2 = 10$  V/4 Ω = 2,5A

Y la intensidad total que circula por el circuito sería la suma de las dos:  $I = I1 + I2 = 10 A + 2.5 A = 12.5 A$ .

Luego de este breve ejemplo, podemos deducir un par de fórmulas que nos vendrán bien para futuros cálculos para simplificar circuitos.

#### Consejo o truco:

Para calcular la corriente en un circuito podemos sustituir varias resistencias en una sola resistencia. Ya sea que estas estén conectadas en serie o en paralelo, obteniendo una resistencia que las puede sustituir por una sola resistencia que tenga un comportamiento equivalente (no cambiamos la estructura del circuito, si no, para facilitar los cálculos podemos obtener una resistencia equivalente).

- En el caso de resistencias en serie, el valor de la resistencia equivalente R vendría dada por la suma R=R1+R2.
- En el caso de resistencias en paralelo, el valor de la resistencia equivalente R vendría dada por la fórmula  $R = (R1 \cdot R2)/(R1 + R2)$

La siguiente imagen nos muestra mejor el concepto:

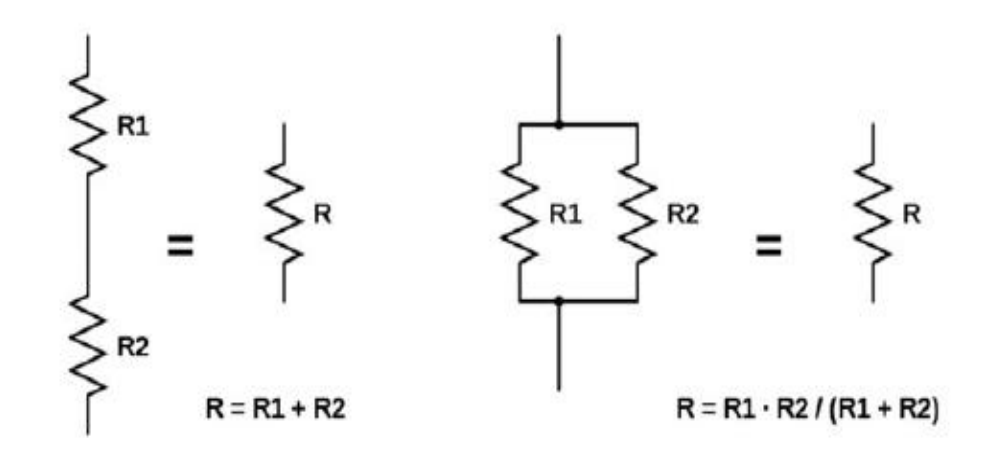

## Divisor de tensión

Para comprender mejor el concepto de "divisor de tensión" y como lo podemos aplicar vamos a poner el siguiente ejemplo que suele ocurrir muchas veces:

Supongamos que tenemos una pila o batería que nos entrega 20 V; pero nuestro circuito necesita alimentarse con 5 V., caso contrario, este se puede dañar (como en algún momento dijimos en este libro). Suponiendo que no tenemos más salida que usar esa batería, es necesario dividir esos 20 V. de manera que se conviertan en 5 V.

Para casos como este, usamos el divisor de tensión, que es un circuito formado por una resistencia conectada en serie con cualquier otro dispositivo eléctrico. La mayor o menor cantidad de reducción que consigamos en el voltaje dependerá del valor de la resistencia que utilicemos como divisor.

A mayor valor de resistencia, mayor reducción. No se debe olvidar que la reducción también depende del voltaje de entrada original, es decir si aumentamos esta, también aumenta proporcionalmente la división de voltaje también.

Veamos el siguiente dibujo para entender mejor el concepto:

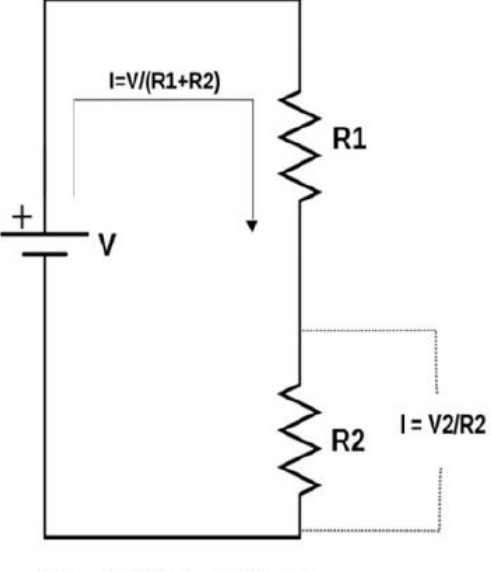

 $V2 = R2/(R1 + R2) \cdot V$ 

Tenemos una fuente de alimentación (batería o pila) que aporta un voltaje de 10 V. y dos resistencias cuyos valores son R1 =  $1\Omega$  (la cual hará de divisor de tensión) y R2 = 4 Ω, respectivamente. Sabemos además que la intensidad I es siempre la misma en todos los puntos del circuito. Por lo tanto, para calcular V2 (es decir, el voltaje aplicado a R2, el cual ha sido rebajado respecto al aportado por la pila gracias a R1), nos podemos dar cuenta de que I = V2/R2 y que I = V/(R1 + R2), aplicando un poco de álgebra es fácil obtener que  $V2 = (R2 \cdot V)/(R1 + R2)$ . Queda entonces que el valor de V2=8 V, notamos que hemos reducido 10 V a un voltaje de 8 V para la resistencia R2, y para la resistencia R1 a 2 V.

## Alimentación de circuitos

Al diseñar cualquier circuito que vayamos a aplicar ya sea en un proyecto electrónico o en un robot, una de las partes más importantes es darle una correcta alimentación, esto para proteger los componentes y que tengan un buen funcionamiento. En esta sección iremos describiendo todas las fuentes de alimentación que podrían ser usados.

#### Pilas y baterías

El término "pila" sirve para denominar a los generadores de electricidad, existe una amplia gama en el mercado. Las pilas no recargables son las más fáciles de conseguir; pero, al no ser reutilizables significan un costo elevado al tener que comprarlas y desecharlas una y otra vez, además que contaminamos el medio ambiente.

También existen las pilas recargables, que implica un costo más elevado; sin embargo, al poder recargarlas se podrán utilizar varias veces, ahorrando dinero y aportando a la madre naturaleza al evitar la contaminación.

Una forma distinta de pilas, son las que usamos más a menudo en nuestros dispositivos celulares. Hoy en día, en cualquier tienda que venda

electrónica, encontraremos bancos de baterías para recargar de manera portable los dispositivos, estos bancos de baterías también se pueden usar para nuestros proyectos de robótica. En la siguiente sección encontrará información útil de como buscar las más indicadas para usarlas en robótica.

## Características de las pilas/baterías

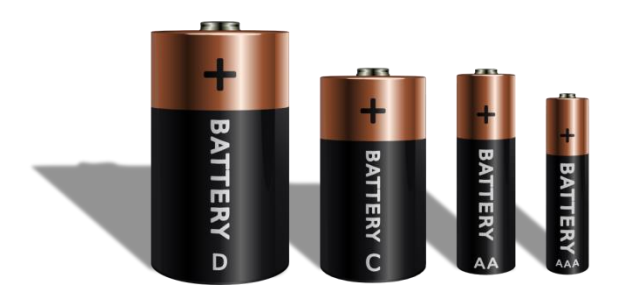

 Existen ciertas características a la hora de elegir una pila o batería adecuadamente, para empezar es necesario tener en cuenta el valor "nominal" de estas, es decir, el voltaje que aportan.

En el mercado, las pilas están clasificadas por un estándar, podemos mencionar algunas de ellas, descritas en la anterior imagen:

- Pilas AA entregan 1,5 V.
- Pilas AAA entregan 1,5 V.
- Pila C entrega 1,5 V.
- Pila D (rectangulares) 9 V.

Nótese que el valor nominal de una pila, al ser usada constantemente, va bajando el voltaje gradualmente, hasta que se agota y entrega un valor 0 V.

Otra característica importante para elegir una pila, es la carga que es capaz de almacenar (también se le llama "capacidad" a esta característica). Este valor se mide en amperios-hora Ah, o miliamperios-hora mAh y nos da la información de cuanta intensidad de corriente entrega durante un periodo de tiempo.

Aclaración: Si bien el voltaje nominal se puede mantener constante al conectar la pila, la intensidad de corriente va a ir variando en cada momento que esté conectada, por ejemplo, 1 Ah significa que la pila entrega 1 amperio durante una hora (si el circuito exige esa cantidad de corriente), o puede entregar 0.1 A durante 10 horas, o 0,01 A durante 100 horas, siempre al mismo voltaje nominal (en teoría, pero como vimos, según el uso este voltaje decae).

Usted lector, habrá notado alguna vez, porqué una pila de una determinada marca dura mucho menos como la haría otra pila de otra marca.

#### Consejo o truco:

Cuando usted diseñe un circuito para hacer robótica, calcule la cantidad de corriente que consumirá su circuito y haga una estimación de cuánto tiempo necesita que funcione constantemente. Transforme el dato obtenido a las medidas precisas para comprar una pila adecuadamente, generalmente en miliamperios-hora mAh.

Por ejemplo, si se cuenta con un circuito que necesita una batería del tamaño AA de 1,5 V, la corriente calculada es de 2,5 Amperios y necesitamos que el robot funcione por una hora continua,  $2.5 A = 2500$  mA, entonces buscaremos alguna pila AA que entregue 1,5 V (El voltaje nominal es un estándar, así que esto no será un problema) y al consultar la información de la pila, necesitamos una que brinde 2500 mAh.

Generalmente las pilas recargables suelen dar esta capacidad de 2500mAh, por lo cual una pila de 1,5V recargable de 2500mAh será suficiente para alimentar nuestro circuito. Sin embargo al hacer cálculos es posible encontrar valores (como por ejemplo 8 V y 4000 mAh) que no se encontraran en el mercado, este problema es resuelto conectando pilas como mostramos antes, en serie o en paralelo.

#### Como conectar varias pilas/baterías

Generalmente, muchos de los circuitos que vamos a utilizar, necesitan alimentarse a 6 V. Encontrar una pila con ese valor nominal puede ser un trabajo vano. Para obtener este valor de 6 V, podríamos conectar las pilas para obtener un mayor voltaje.

La forma correcta de hacerlo es de la siguiente forma:

Ya se advirtió anteriormente que la forma de representar una pila era mediante el siguiente símbolo:

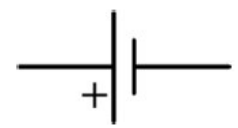

Donde la parte más larga representa el lado positivo de una pila.

Cuando conectamos una pila en serie, lo que hacemos es coincidir, el lado positivo de una pila con el lado negativo de la siguiente, de tal forma que tengamos un lado positivo y al otro extremo un lado negativo, en la siguiente figura se explica el concepto de manera más clara:

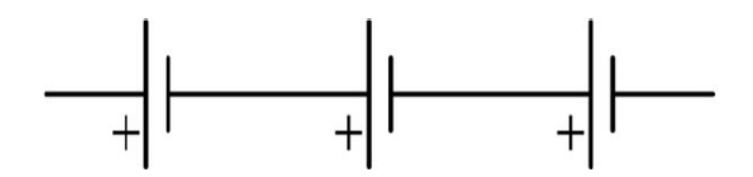

En el ejemplo anterior, se necesitaba una pila que aporte 6 V. Esto se puede lograr uniendo 4 pilas de 1,5 V, pues como verán  $6V = 1.5 V + 1.5 V + 1.5 V$  $1,5 V + 1,5 V$ 

En varios textos podremos encontrar, que el símbolo usado para una batería que contenga varias en serie es la siguiente:

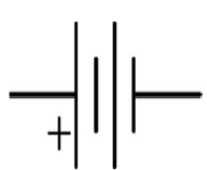

No obstante, la corriente de esta conexión en serie, no aumenta. Como se observó anteriormente, este valor de intensidad de corriente por hora es igual a las baterías independientes.

Otra forma de conectar las pilas o baterías, es de forma paralela, es decir, uniendo todos los bornes positivos con los positivos, y todos los bordes negativos con los negativos. Como nos muestra la siguiente imagen:

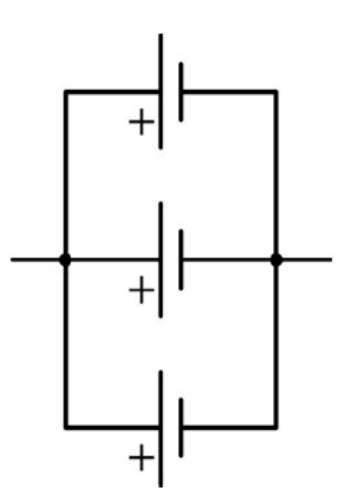

Esta forma de conectar las baterías, no aumenta el valor de voltaje (es decir que si cada pila es de 1,5 V. entregarán al conectarlas en paralelo 1,5 V). La ventaja es que la capacidad (los mAh) se suman.

# PRECAUCION

Es muy importante asegurarse que las pilas/baterías conectadas en serie o paralelo sean del mismo tipo (alcalinas, NiMH, etc.) y sean de la misma forma y tamaño (AA, AAA, etc.) y que tengan un mismo voltaje nominal. Si no son iguales, el arreglo es bastante inestable e incluso peligroso, se dieron casos que algunas baterías llegan a explotar si no se sigue esta norma.

## Adaptadores AC/DC

En los desarrollos de los circuitos, es mejor utilizar adaptadores AC/DC antes de usar las baterías, esto para poder probar por tiempos prolongados el desempeño de nuestros diseños.

Los adaptadores AC/DC son aquellos que transforman la corriente AC que generalmente usamos en nuestros hogares, para alimentar a nuestros circuitos que funcionan con corriente AC.

No ingresaremos en detalles sobre cómo funcionan; pero como en el caso de las baterías, estos también se deben seleccionar en función del voltaje que entregan y la capacidad que pueden entregar.

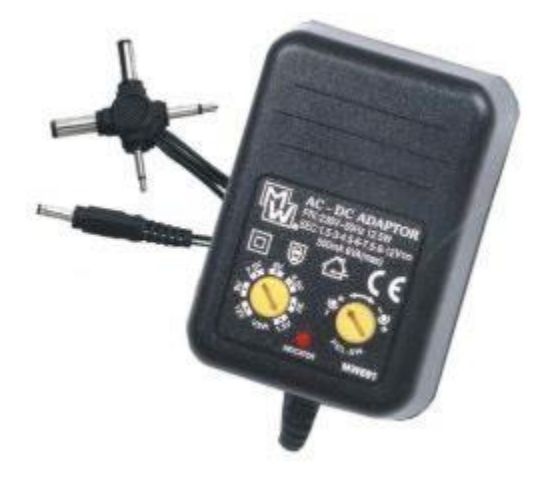

Estos deben ser seleccionados al igual que las pilas, con mucho cuidado. Generalmente al momento de comprar un adaptador en la parte posterior muestra la información, en la siguiente figura mostramos un adaptador que nos muestra toda su información en la parte posterior:

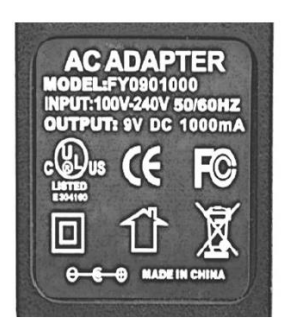

Podemos clasificar los adaptadores según, si son "regulados" (si incorporan un regulador de voltaje en su interior) o no. Un regulador de voltaje es un dispositivo (o un conjunto de ellos) que, estando sometido a un determinado voltaje de entrada relativamente fluctuante, es capaz de generar un voltaje de salida normalmente menor, mucho más estable, constante y controlado.

Por tanto, los adaptadores regulados proporcionan un voltaje de salida muy concreto y constante, que es igual al mostrado en su etiqueta. Lo que sí puede variar -hasta un máximo mostrado también en la etiqueta- es la intensidad de corriente ofrecida, ya que esta depende en cada momento de las necesidades del circuito alimentado.

Los adaptadores no regulados, en cambio, no poseen ningún mecanismo de estabilización y proporcionan un voltaje de salida cuyo valor puede llegar a ser diferente en varios voltios al mostrado en la etiqueta. Este tipo de adaptadores, ciertamente, reducen el voltaje de entrada a un valor de salida menor, pero el valor concreto de este voltaje de salida depende en buena parte del consumo eléctrico (medido en amperios o miliamperios) realizado en ese momento particular por el circuito alimentado.

## Componentes Electrónicos

## Donde comprar componentes

Una de las solicitudes más importantes de los estudiantes, es dónde adquirir componentes para desarrollar los proyectos a precios accesibles. Los autores de este libro, recomiendan la compra de estos componentes en las distintas tiendas de electrónica, puesto que estas pueden proveer toda la información necesaria como las Potencias máximas, valores nominales y en casos necesarios, componentes similares para remplazar los que no estén a disposición.

También es buena práctica, buscar en el mercado on-line, en estos días donde todo el mercado está disponible a un simple click, los precios son altamente competitivos y el comercio electrónico nos permite tener la posibilidad de probar siempre nuevos componentes que salen a nivel mundial.

# COMPONENTES ELECTRÓNICOS BÁSICOS

## Resistencias

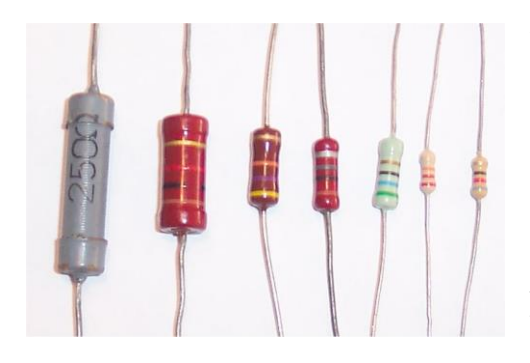

Un resistor o resistencia es un componente electrónico utilizado simplemente para añadir, como su nombre indica, una resistencia eléctrica entre dos puntos de un circuito. De esta manera, y gracias a la Ley de Ohm, podemos distribuir según nos convenga diferentes voltajes y corrientes a lo largo de

nuestro circuito

Normalmente, como se muestra en la imagen, los tamaños de las resistencias no son lo suficientemente grandes como para poder indicar en el dispositivo el valor en el componente.

Por lo cual si el lector puede ver con cuidado, tienen franjas de distintos colores. Estas franjas nos dan la información del valor de la resistencia. Normalmente son 4 franjas de colores, siendo la última dorada o plateada. Esta línea dorada o plateada nos indica la tolerancia de la resistencia, es decir, la precisión de su fabricación. Si es de color dorado indica que puede variar +- 5% de su valor, si es plateada +-10%. Cuanto menor sea este valor, más costo tiene la resistencia.

Las otras tres líneas de colores indican el valor nominal de la resistencia. Para interpretarlas, el procedimiento es el siguiente:

Posicionamos la resistencia de manera que la franja de la tolerancia quede a la derecha, como se muestra en la imagen:

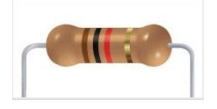

Empezamos a leer los valores de izquierda a derecha.

Cada color equivale a un dígito (del 0 al 9), en la siguiente imagen usted encuentra la equivalencia de color y número. La primera y segunda franja se anota tal y como están, es decir un número seguido del otro, y la tercera franja indica la cantidad de ceros que deben añadir a la derecha de los dos números anteriores.

La tabla para las equivalencias es la siguiente:

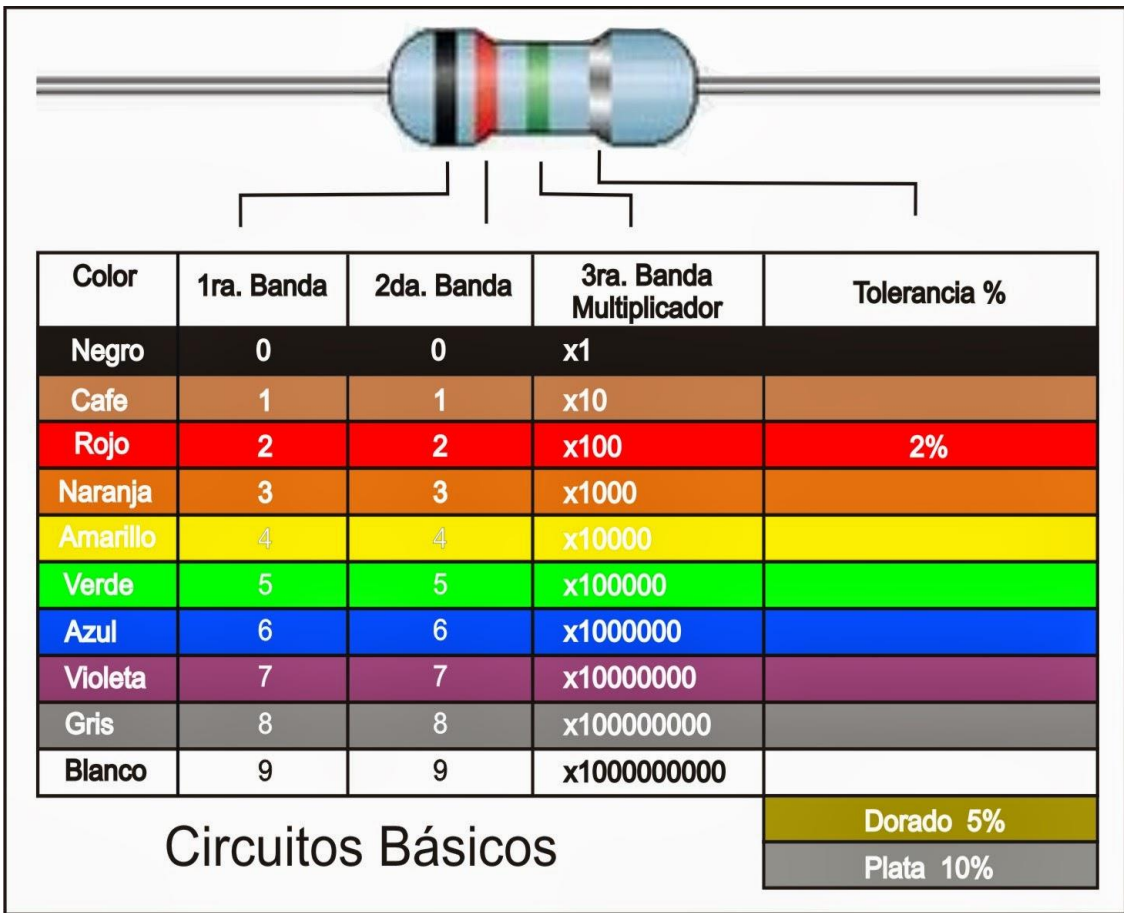

Ejemplo:

Supongamos que tenemos esta resistencia:

Los colores son "café, negro, rojo, dorado". Comparando con la tabla tenemos:

 $Café = 1$ , Negro = 0, Rojo = 2. Es decir un 10 seguido de 2 ceros. Lo que aplicando la regla es:

R= 1000 Ω expresado de otra forma R= 1KΩ

#### AYUDA MEMORIA:

#### Notación científica

No se olviden que se pueden expresar potencias de diez con letras:

```
10 = 10^{\circ}1 = \text{deca} da
100 = 10^2 = \text{hecto} H
1\ 000 = 10^{3} =kilo K
1\,000\,000 = 10^{6} = \text{mega} M
1\,000\,000\,000 = 10^{9} = \text{giga} G
1\,000\,000\,000 = 10^{\circ}12 = \text{tera} T
```
Un tema más para aclarar con las resistencias, es cuánta intensidad de corriente pueden aguantar, sin fundirse. Para esto los fabricantes nos proporcionan un dato. La Potencia máxima que pueden disipar en forma de calor, este valor está relacionado con el tamaño de la resistencia. Para que el concepto quede claro, en la siguiente imagen detallamos resistencias con distintas potencias. En robótica y en los desarrollos de este libro, las más utilizadas son las resistencias de ¼ W, ½ W y 1 W.

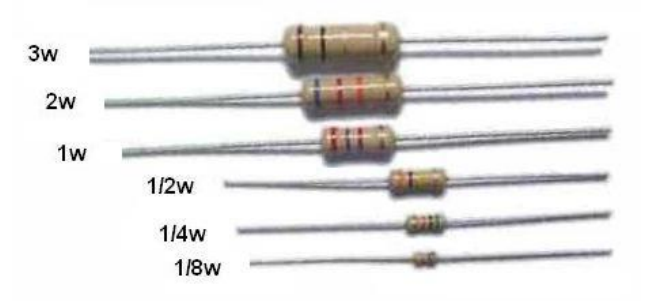

Los símbolos más utilizados en el diseño de los circuitos eléctricos para representar una resistencia, son los siguientes:

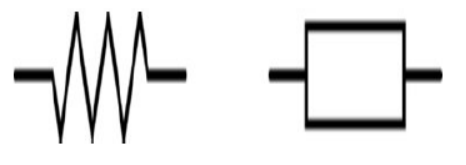

#### Potenciómetros

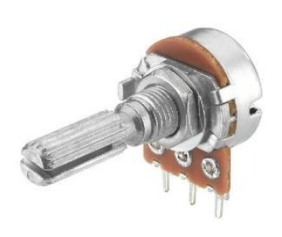

Un potenciómetro es una resistencia de valor variable. Son muy útiles por ejemplo: Si se supone que tenemos una fuente de alimentación que genera un determinado voltaje estable, y tenemos presente la Ley de Ohm  $(V = I \cdot R)$ , podemos ver que si aumentamos de valor la resistencia R, a igual voltaje la intensidad de corriente que pasará por el

circuito inevitablemente disminuirá y al contrario, si disminuimos el valor de R, la corriente I aumentará.

Si esta variación de R la podemos controlar nosotros a voluntad, podremos alterar como queramos la corriente que circula por un circuito.

Un potenciómetro dispone físicamente de tres patillas: entre las dos de sus extremos existe siempre un valor fijo de resistencia (el máximo), y entre cualquiera de esos extremos y la patilla central tenemos una parte de ese valor máximo. Es decir, la resistencia máxima que ofrece el potenciómetro entre sus dos extremos no es más que la suma de las resistencias entre un extremo y la patilla central (llamémosla R1), y entre la patilla central y el otro extremo (llamémosla R2). De aquí se puede pensar que un potenciómetro es equivalente a dos resistencias en serie, pero la ventaja está en que en cualquier momento podremos modificar el estado de la patilla central para conseguir aumentar la resistencia de R1 (disminuyendo como consecuencia la resistencia R2, ya que el valor total máximo sí que permanece constante) o al contrario, para conseguir disminuir la resistencia de R1 (aumentando por lo tanto la resistencia R2 automáticamente).

Los símbolos que se pueden utilizar en el diseño de circuitos electrónicos para representar un potenciómetro son los siguientes:

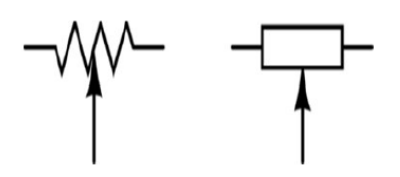

Otra resistencia de Valor Variable.

Los potenciómetros son resistencias que cambian su valor según nuestra voluntad. Pero también existen resistencias que cambian su valor según condicionantes ambientales externos.

#### LDR

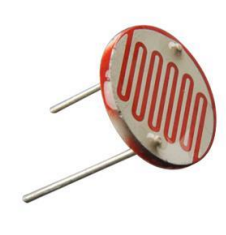

Denominada así por sus siglas en ingles Light Detect Resistor, esta resistencia, varía según la cantidad de luz que incide sobre ellos, es decir que mientras más luz tenga su resistencia cambia.

Estas resistencias se pueden usar como sensores de luz.

Se hace principal mención de esta resistencia LDR, ya que conceptualmente funcionara para entender cómo distinguir magnitudes físicas (En este caso la cantidad de Luz), y poder convertirlas en valores que podamos trabajar en nuestros desarrollos electrónicos.

#### Diodo

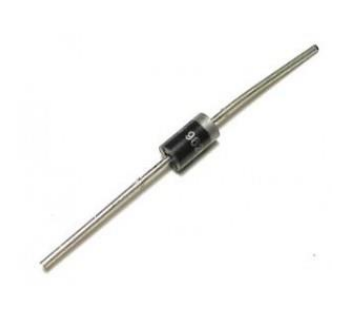

El diodo es un componente electrónico con dos extremos de conexión (o terminales), que permite el paso libre de la corriente eléctrica solamente en un sentido, bloqueándolo si la corriente fluye en el sentido contrario. En la imagen mostrada, hay una marca es la gruesa blanca a la derecha del cuerpo del diodo, siendo este el "terminal negativo" será, en este caso, el de la derecha.

Técnicamente (siempre suponiendo polarización directa) a ese "terminal negativo" se le llama "cátodo", y al "terminal positivo" que se encuentra al otro extremo se le llama "ánodo".

Este componente se usa como protección, sólo permite el paso de voltaje si este va en la dirección correcta, caso contrario, bloquea el paso del voltaje inverso, evitando cualquier daño al circuito. En la siguiente imagen se mostrará cómo se representa gráficamente; El sentido de la flecha indica el sentido que debe tener el voltaje para poder atravesarlo.

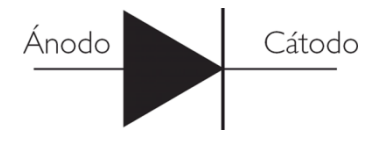

## LEDs

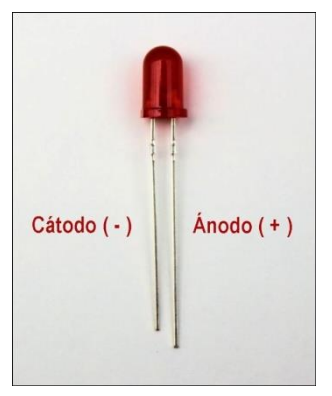

Un "Light Emitting Diode" (LED) es, como su nombre indica, un diodo que tiene una característica peculiar, emite luz cuando la corriente eléctrica lo atraviesa. De hecho, lo hace de forma proporcional. A más intensidad de corriente que lo atraviesa, más luz emite.

Existe una gran variedad de colores y tamaños de estos componentes.

Generalmente al usar "LEDS" en los circuitos y diseños, se debe tener mucho cuidado sobre los voltajes y corrientes aplicados.

En los diseños de este libro, no se trabajará con voltajes y corrientes que afecten a estos LEDS, por lo cual no se profundizará más en este tema.

Generalmente estos diodos emisores de luz, se conectan en serie con una resistencia mayormente de 220 Ω, esto para evitar que una corriente llegue a fundir el LED.

El símbolo que se suele utilizar en el diseño de circuitos electrónicos para representar un diodo LED es el siguiente:

## CURIOSIDAD:

El año 2014, los ganadores del premio Nobel en Física fueron Hiroshi Amano de la [Universidad de Nagoya](http://internacional.universia.net/asia-pacifico/japon/unis/nagoya/descripcion.htm) y Shuji Nakamura de la [Universidad de California,](http://internacional.universia.net/eeuu/unis/california/ucsb/descripcion.htm)  [Santa Bárbara](http://internacional.universia.net/eeuu/unis/california/ucsb/descripcion.htm), reconocidos por la "invención de los diodos emisores de luz azul eficiente, que ha permitido fuentes de luz blanca brillantes y que ahorran energía".

## Capacitor

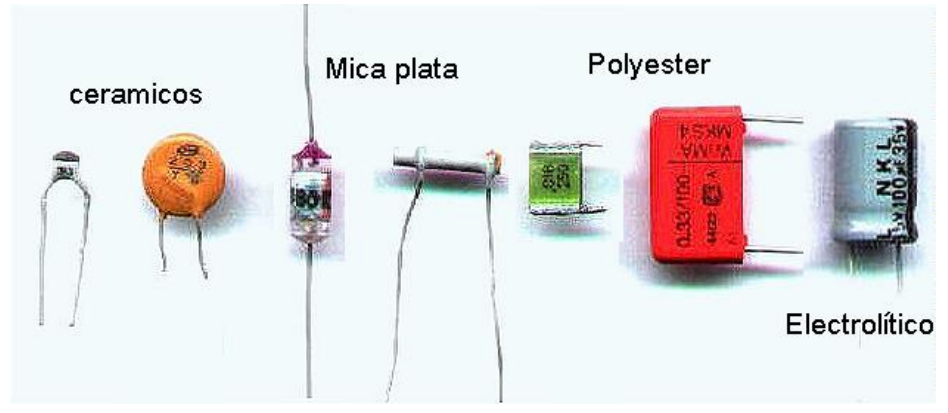

El capacitor (también llamado 'Condensador') es un componente cuya función básica es almacenar carga eléctrica en cantidades limitadas, de manera que esta se pueda utilizar en ocasiones muy puntuales a modo de "fuente de alimentación alternativa".

La capacidad se mide en faradios (F), aunque la mayoría de condensadores con los que trabajaremos tienen una capacidad mucho menor del orden de los microfaradios o incluso nanofaradios.

Al igual que ocurría con las resistencias, los condensadores pueden ser conectados en serie o en paralelo para conseguir un circuito con una capacidad equivalente. En concreto, si dos condensadores (C1 y C2) se conectan en serie, la capacidad equivalente es:  $C = (C1 \cdot C2)/(C1+C2)$ ; es decir, menor que cualquiera de la de los condensadores individuales.

Si los dos condensadores se conectan en paralelo, la capacidad equivalente es:  $C = C1 + C2$ ; donde se obtendrá una capacidad total mayor.

Los símbolos utilizados en el diseño de los circuitos eléctricos para representar un condensador pueden ser dos:

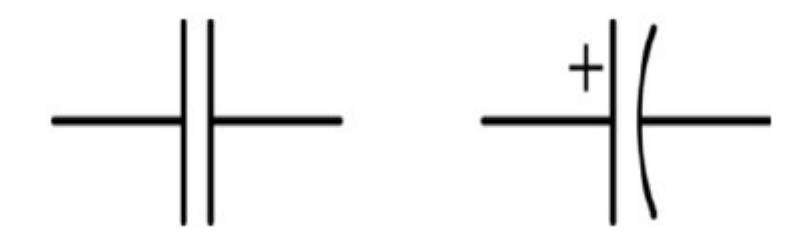

## **Transistores**

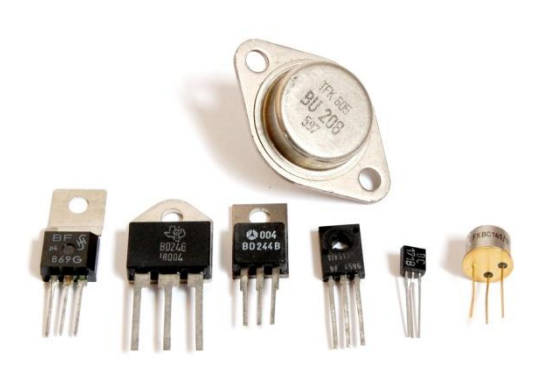

Un transistor es un dispositivo electrónico que restringe o permite el flujo de corriente eléctrica entre dos contactos según la presencia o ausencia de corriente en un tercero.

Los transistores se suelen utilizar como amplificadores de corriente, ya que con una pequeña corriente recibida a través de su terminal de control

permiten la circulación de una intensidad muy grande (proporcional a aquella, hasta un máximo) entre sus dos terminales de salida. Otro uso muy frecuente es el de ser conmutadores de corriente, ya que si la terminal de control no recibe ninguna intensidad de corriente, por entre los dos terminales de salida no fluye ninguna corriente tampoco se abre el circuito. El transistor tiene tres patillas: Base, colector y emisor en los BJT (un tipo de transistor) que son los transistores más usados (y los que usaremos en desarrollos).

Existen muchos transistores, en formas y tamaños. Existen tres formas de aplicarlos, debido a que se necesita mayor estudio, sólo detallaremos un modo de funcionamiento, que se detalla a continuación:

El modo de corte.- Se produce cuando la corriente que fluye por la Base es próxima a 0. En ese caso, no circula corriente por el interior del transistor, impidiendo así el paso de corriente tanto por el Emisor como por el colector (el transistor se comporta como un interruptor abierto).

Los transistores fueron un gran avance en la electrónica, y merecen un mayor estudio. Para los efectos del libro, no se utilizarán por la complejidad de estos.

## CURIOSIDAD:

William Bradford Shockley [\(13 de febrero](http://es.wikipedia.org/wiki/13_de_febrero) de [1910](http://es.wikipedia.org/wiki/1910) - [12 de agosto](http://es.wikipedia.org/wiki/12_de_agosto) de [1989\)](http://es.wikipedia.org/wiki/1989) [físico](http://es.wikipedia.org/wiki/F%C3%ADsico) [estadounidense.](http://es.wikipedia.org/wiki/Estados_Unidos) En conjunto con [John Bardeen](http://es.wikipedia.org/wiki/John_Bardeen) y [Walter Houser](http://es.wikipedia.org/wiki/Walter_Houser_Brattain)  [Brattain,](http://es.wikipedia.org/wiki/Walter_Houser_Brattain) obtuvo el premio Nobel de Física en [1956](http://es.wikipedia.org/wiki/1956) "por sus investigaciones sobre [semiconductores](http://es.wikipedia.org/wiki/Semiconductores) y el descubrimiento del [Transistor.](http://es.wikipedia.org/wiki/Transistor)" Este descubrimiento es el que hace posible que tengamos computadoras, celulares, etc.

## Pulsadores

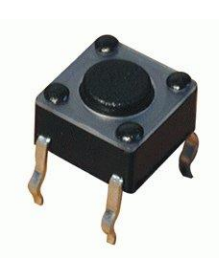

Ya sabemos que un interruptor es un dispositivo con dos posiciones físicas: en la posición de "cerrado" se produce la conexión de dos terminales (lo que permite fluir a la corriente a través de él) y en la posición de "abierto" se produce la desconexión de estos dos terminales (se corta el flujo de corriente a través de él). En definitiva, que un

interruptor no es más que un mecanismo constituido por un par de contactos eléctricos que se unen o separan por medios mecánicos.

Un pulsador (en inglés, "push button") no es más que un tipo de interruptor en el cual se establece la posición de encendido mediante la pulsación de un botón gracias a la presión que se ejerce sobre una lámina conductora interna.

En el momento de cesar la pulsación sobre dicho botón, un muelle hace recobrar a la lámina su posición primitiva, volviendo a la posición de "abierto".

En la siguiente imagen se puede ver el símbolo eléctrico del pulsador (a la izquierda estado abierto y a la derecha en estado cerrado), indicando además como ejemplo a qué patillas físicas corresponde cada terminal.

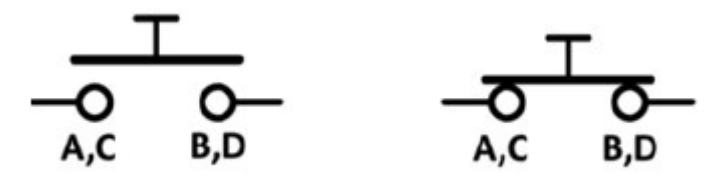

## **Sensores**

Un sensor es un dispositivo diseñado para recibir información de una magnitud física exterior y transformarla en otra magnitud, normalmente en eléctrica, que seamos capaces de manipular y cuantificar.

Se observará algunos ejemplos de magnitudes físicas que son leídas en los sensores más comunes:

- Luz, intensidad lumínica.
- Distancia.
- Temperatura.
- Movimiento.

Los sensores son muy usados en electrónica, pues brindan información del mundo exterior y la transforman en magnitudes que son manejables por los circuitos. En voltaje o intensidad de corriente.

## Actuadores

Un actuador es un dispositivo diseñado para poder cambiar alguna magnitud física exterior, y transformarla para cambiar su valor a otro valor que es regulado por nosotros.

Inicialmente nosotros tenemos datos como voltaje o Intensidad de Corriente, la cual necesita ser transformada en otras magnitudes como ser:

- Movimiento Mecánico.
- Aumentar la temperatura de un objeto.
- Reducir la temperatura de un objeto.
- Aumentar la cantidad de luz en un espacio.

Existe una gran cantidad de actuadores, por ejemplo, para el movimiento mecánico, los más comunes son los motores; Para poder aumentar la temperatura de un objeto, utilizamos un calentador (Hornilla Eléctrica); Para poder disminuir la temperatura de un objeto, utilizamos un enfriador, como ser un ventilador o algún sistema de refrigeración.

## Primeros pasos para armar circuitos Protoboard

 Luego de ver las representaciones de los circuitos, en diagramas, un paso siguiente es probarlo físicamente.

Interconectar los elementos básicos electrónicos con simples cables, como un arreglo es bastante sencillo, pero poco práctico en el sentido que es difícil cambiar algún componente o probarlo y encontrar que se hay algún error. Para evitar este paso innecesario, es que se utilizan tarjetas pre perforadas, como los Protoboard que nos dan la idea de mantener un orden para interconectar los distintos componentes electrónicos.

Se lo denomina Protoboard por su nombre en inglés, que significa tarjeta de prototipado, esta nos servirá para montar fácilmente y verificar si nuestro diseño final es funcional.

Existen muchas marcas de Protoboard, que varían en el tamaño y números de estas, lo más común será encontrar un Protoboard similares al de la siguiente imagen:

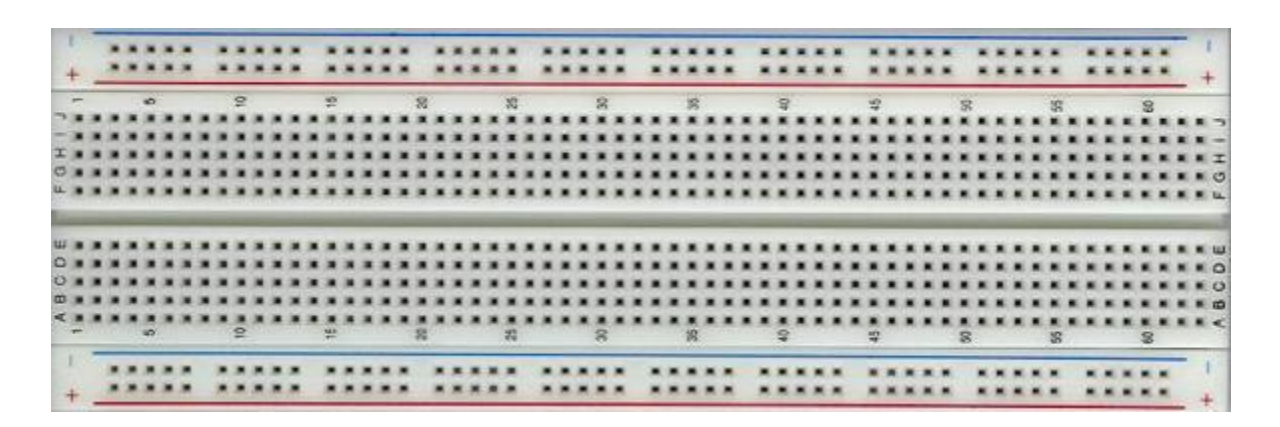

Esta tarjeta tiene numeración cada 5 huecos, y dos líneas transversales en las franjas exteriores que nos indican intuitivamente como es que están estos huecos conectados internamente.

Para dar una idea, los huecos están diseñados, en cuanto a su posición uno de otro, para que sean tratados como puntos comunes, como muestra la imagen siguiente:

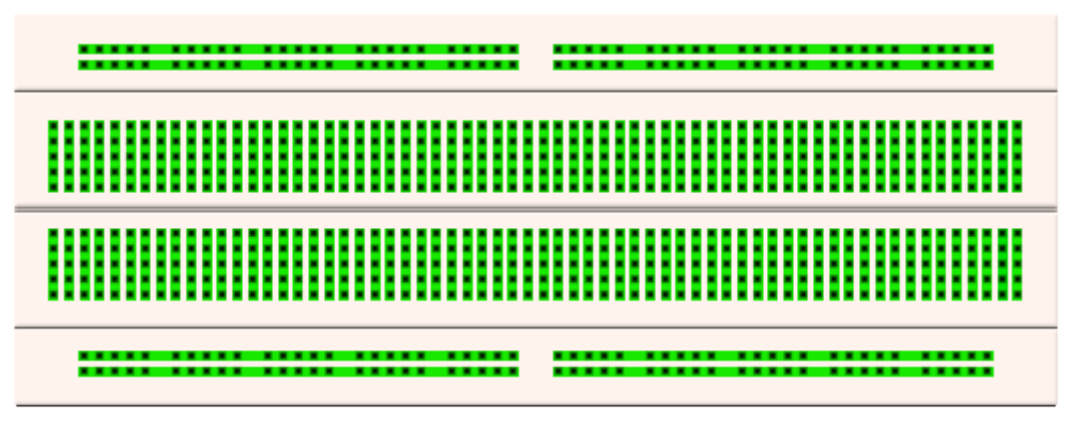

Dado esto es mucho más fácil unir nodos de nuestros diagramas, sin olvidar que en la sección interna, 5 huecos verticales son un mismo punto, y en la sección externa los huecos horizontales son únicamente un punto. Cada línea verde en realidad representa un solo punto.

Para completar el concepto, vamos a mostrar la implementación n Protoboard de un circuito que vimos anteriormente:

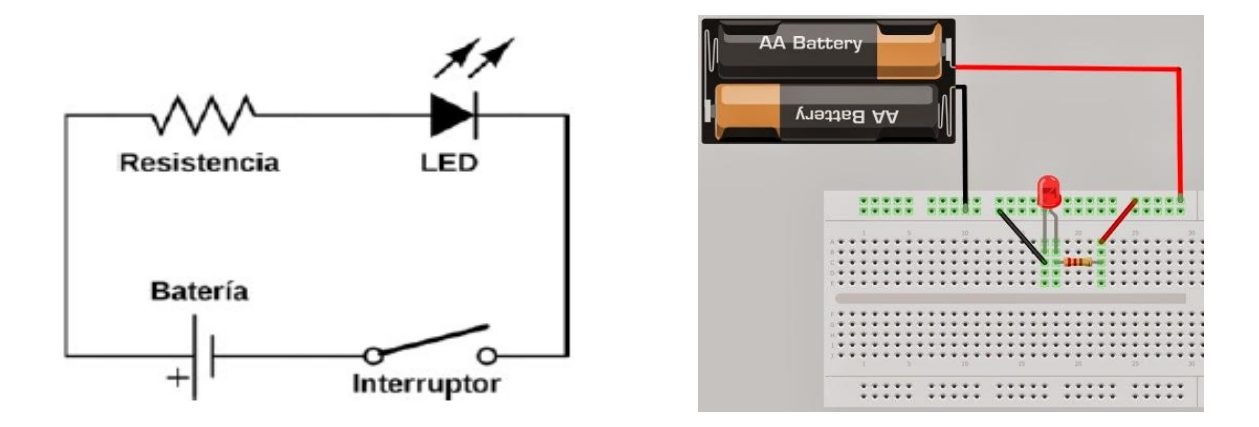

Notemos el camino de la línea que va desde Batería en el diagrama del circuito, se muestra de color rojo en nuestra implementación.

Desde este punto se conecta a un punto de referencia en nuestro Protoboard ubicado en la parte superior y este a su vez, se conecta con un extremo de nuestra resistencia; Desde el otro extremo de la resistencia notamos que comparte el mismo punto que el led de color rojo, y que finalmente este se conecta con el polo negativo de nuestra batería.

Este ejemplo nos muestra como distintos huecos representan un solo punto, al igual que nuestro diagrama. Si bien es un poco confuso implementar un circuito en un Protoboard inicialmente, esto se hace muy natural con práctica.

## **Multímetro digital o tester.**

Uno de los instrumentos necesarios para nuestros desarrollos en electrónica es el Multímetro digital o tester, esta herramienta nos servirá para hacer distintas medidas de las magnitudes físicas antes expuestas, principalmente de las siguientes:

- Resistencia Eléctrica expresada en Ohmios Ω.
- Voltaje tanto en CA como en CC expresado en Voltios V
- Intensidad de Corriente tanto en CA como CC expresado en Amperes A.

Los multímetros, son distintos dependiendo de la marca de fabricación, de las prestaciones que pueden proporcionar o de la precisión que pueden brindar. Todos funcionan de la misma manera, y se pueden encontrar en cualquier tienda de electrónica. En la siguiente figura podremos ver un modelo general básico.

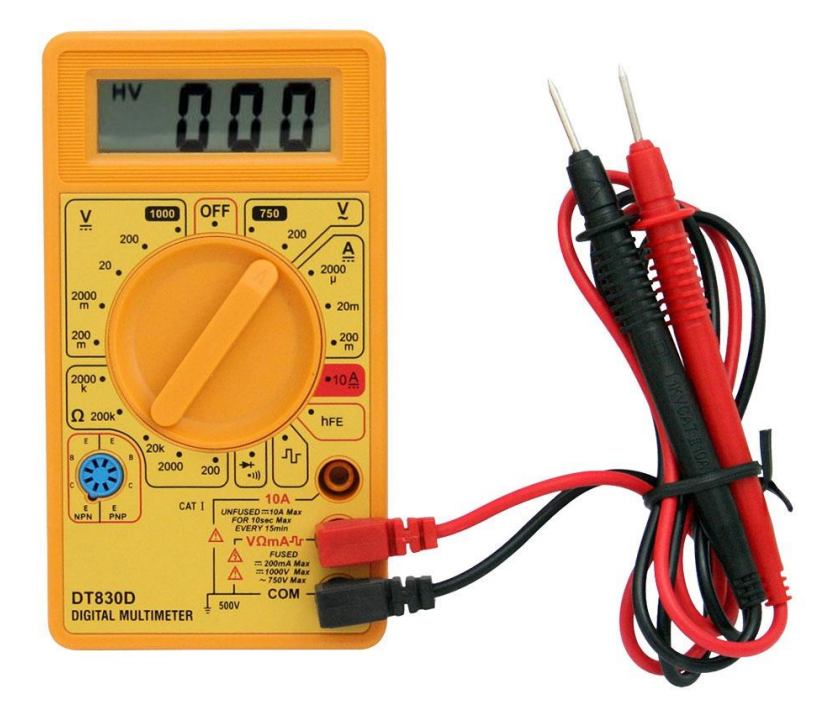

Este consta de dos conectores de color Rojo y otro de color Negro. Como podemos ver en la imagen, el tester tiene 3 puntos posibles para conectar los dos bornes, que dependiendo de cómo conectemos, podremos hacer distintas medidas.

Inicialmente conectamos en el punto COM el cable de color NEGRO. Empezamos a asociar el color negro con la tierra o GND, en el tester se denota generalmente la tierra, como COMUN, de ahí que tenga esa etiqueta de COM. Este cable siempre lo vamos a dejar en este punto.

El conector ROJO tendrá dos puntos posibles donde lo podremos conectar, y dependiendo de la medida que necesitemos obtener podrá estar en uno u otro, por ejemplo, en la imagen, un borne nos da la medida de CORRIENTE (de hasta 10 Amperios) denotado por la etiqueta "10A", y en el otro borne tiene la etiqueta "V ΩmA", el cual usaremos para Voltaje, la resistencia y la corriente (hasta 1 Amperio).

En otros multímetros, para la medida de cualquier amperaje, ya sea de 1 o 10 amperes, se encuentra en un borne, y la medida del voltaje y resistencia se encuentra en otro.

En todos los desarrollos que hagamos no necesitaremos obtener el dato de la CORRIENTE, esto porque, en las tarjetas de prototipado, este valor tiene valores estándar que no son superados (porque si lo fueran, los componentes se dañaran), es decir, que para nuestros cálculos para dotar de energía y comprar baterías apropiadas, nos reduciremos a los valores que nos proporcione el fabricante (de todas formas más adelante tocaremos este tema con más profundidad).

Notamos también, que el multímetro tiene una clavija (como un reloj), donde nos señala que valor podremos obtener (avanzando en el sentido del reloj):

- OFF para mantener el multímetro apagado.
- $\bullet$  ~V para medir voltajes en CA.
- A para medir la corriente.
- 10 A para medir la corriente.
- Ω para medir la resistencia eléctrica.
- V para medir el voltaje en CC.

# PRECAUCIÓN

Se ha demostrado experimentalmente que es la intensidad que atraviesa el cuerpo humano y no la tensión la que puede ocasionar lesiones debido al accidente eléctrico. En este sentido comentar que a partir de 1 mA de corriente alterna ya se comienzan a percibir hormigueos, y que hasta intensidades de 10 mA del mismo tipo de corriente, la persona aún es capaz de soltar un conductor. Exponerse a medir algo de 10 A necesita mucho cuidado, por suerte nunca excederemos esos valores en proyectos futuros.

Notamos también que cada sector tiene distintos puntos, por ejemplo en el lado de la medida para la resistencia eléctrica, tenemos medidas de: 200, 2000, 20k, 200k, 2000k.

Estos valores, son límites que podremos visualizar con precisión. Por ejemplo si necesitamos leer un valor que va desde 10 a 100, con poner la clavija en '200' tendremos una medida que necesitamos, en cambio si el valor fuese de 10000 a 100000, debemos ajustar la clavija en el valor de 200k (no te olvides que k, es un multiplicador usado en notación científica).

Si es que no supiéramos el valor para poner la clavija en el lugar correcto, empezamos por el menor y vamos subiendo hasta encontrar en la pantalla un valor apropiado.

Toda medida realizada con el multímetro debe hacerse con dos puntos de referencia, especialmente las medidas de voltaje. Siempre utilice el conector negro en un punto que contenga GND en los circuitos, y el rojo en los puntos que necesite testear.

## Placas de desarrollo rápido ARDUINO

#### ¿Qué es un Microcontrolador?

Un microcontrolador es un circuito integrado o chip que incluye en su interior las tres unidades funcionales de una computadora: CPU, Memoria y Unidades de E/S o, también conocidos como periféricos; es decir, se trata de un computador completo en un solo circuito integrado. Los microcontroladores son diseñados para disminuir el coste económico y el consumo de energía de un sistema en particular. Por eso el tamaño de la CPU, la cantidad de memoria y los periféricos incluidos dependerán de la aplicación. En pocas palabras, un microcontrolador es una pequeña computadora dedicada a una tarea específica a diferencia de las computadoras de escritorio, que normalmente usamos, cuyo propósito es general.

#### El Arduino

Arduino es una pequeña placa o circuito impreso que cabe en la palma de la mano, con un modesto microcontrolador (el "cerebro" de la placa), y conexiones de entrada y salida, que puede conectarse al puerto serie o USB de nuestra PC, y en minutos comenzar a interactuar con toda clase de dispositivos: LEDs, displays luminosos, motores eléctricos, servomotores, sensores infrarrojos, conexiones de red, flashes de cámaras fotográficas, potenciómetros, botones y lo que se nos ocurra. ¿Y para qué sirve? desde prender y apagar un LED, hasta controlar robots que responden a órdenes en lenguaje natural, o impresoras 3D. Arduino es un "enlace" entre el mundo físico y el mundo virtual: un sensor puede capturar información del mundo analógico y transformarla en bits, un programa puede procesar e interpretar esa información digital, y otros dispositivos pueden producir una respuesta analógica (sonido, luz o movimiento) en "el mundo exterior". Si bien cualquier computadora es una interfaz que une esos tres elementos (dispositivos de entrada, programas y dispositivos de salida) la idea detrás de Arduino es expandir esas posibilidades de interacción lo máximo posible.

El mayor atractivo de Arduino, sin embargo (además de su precio), es que ofrece un entorno de programación amigable para su microcontrolador, que se puede ejecutar en una PC con cualquier sistema operativo, y que permite rápidamente comenzar a correr programas en la placa de manera sencilla (tarea que por lo general, demandaba conocimientos más avanzados en este tipo de dispositivos). Puede tratarse de un programador experto o un especialista en electrónica, o sólo de un usuario con conocimientos mínimos: la plataforma de software incluye gran cantidad de programas, bibliotecas y esquemas de circuitos para guiar a los novatos. Al igual que "mecánica hecha fácil", Arduino es

"electrónica hecha fácil". Hay que tener en cuenta que la intención de sus diseñadores fue crear una placa que permitiera entusiasmar a estudiantes de escuelas medias en el aprendizaje de la electrónica. Nada más con saber algo de la Ley de Ohm, resistencias y condensadores, los alumnos podían comenzar rápidamente a construir prototipos de circuitos sencillos, cargar un programa en el microcontrolador y verlos funcionando en el momento.

Alcanza con colocar Arduino en una placa de prototipado y empezar a conectar las cosas. La curva de aprendizaje es amigable, ha ayudado a difundir la plataforma también entre artistas multimedia, músicos y personas dedicadas a actividades poco relacionadas con este campo, pero que desean aprender o experimentar con la electrónica.

### Breve historia del Arduino

La historia de Arduino comienza en Italia, en un instituto dedicado a la enseñanza de diseño interactivo en la ciudad de Ivrea, donde Massimo Banzi, uno de sus docentes, se propuso allá por 2003 diseñar su propia placa de hardware para trabajar con sus estudiantes —las disponibles en el mercado estaban a precios prohibitivos. Parece que estudiantes y profesores entusiastas, combinados con el desafío de saltarse las barreras económicas que dificultan el acceso, son una fórmula ideal para propiciar cambios: quince años antes, Linus Torvals, en Finlandia, comenzó a diseñar su propio kernel, basado en el código compartido por uno de sus profesores (Minix) solo porque las licencias UNIX estaban fuera del alcance de un estudiante común. Al igual que Torvals, los fundadores del proyecto, Massimo Banzi y David Cuartielles, junto con otros colaboradores, decidieron no llevar adelante su proyecto en soledad y publicaron los avances del mismo en la red, liberándolo como "software libre" y "hardware libre". También se inclinaron por los microcontroladores de Atmel, que si bien son el elemento de hardware no-libre dentro de la placa, el fabricante publica sus librerías de compilación libres, de tal forma que resulta fácil para la comunidad portarlas a diferentes sistemas operativos.

Gracias a la colaboración de más interesados a través de la red, los prototipos evolucionaron hacia modelos más accesibles. En 2005 se comenzaron a fabricar las primeras placas y las bautizaron con el mismo nombre que uno de los hijos pródigos de la ciudad, "Arduino I, Marqués de Ivrea". El marqués llegó a rey de Italia en 1002. Y hoy hay fabricadas más de 120.000 placas Arduino por todo el mundo. Y el fenómeno sigue en aumento.

## ¿Qué significa software libre y hardware libre?

Software libre es la denominación del software que respeta la libertad de todos los usuarios que adquirieron el producto y, por tanto, una vez obtenido el mismo, puede ser usado, copiado, estudiado, modificado, y redistribuido libremente de varias formas. Según su principal impulsora, la organización *Free* Software Foundation, el software libre se refiere a la seguridad de los usuarios para ejecutar, copiar, distribuir y estudiar el software, e incluso modificarlo y distribuirlo modificado.

Un programa informático es software libre si otorga a los usuarios todas estas libertades de manera adecuada. De lo contrario no es libre. Existen diversos esquemas de distribución que no son libres, y si bien podemos distinguirlos en base a cuánto les falta para llegar a ser libres, su uso bien puede ser considerado contrario a la ética en todos los casos por igual.

Análogamente, se llama hardware libre a aquellos dispositivos de hardware cuyas especificaciones y diagramas esquemáticos son de acceso público, ya sea bajo algún tipo de pago, o de forma gratuita. La filosofía del software libre es aplicable a la del hardware libre, y por eso forma parte de la cultura libre.

Algo del ímpetu para el desarrollo del hardware libre fue iniciado en 2001 con el *Challenge to Silicon Valley* publicado por Kofi Annan. Debido a que la naturaleza del hardware es diferente a la del software, y que el concepto de hardware libre es relativamente nuevo, aún no ha surgido una definición exacta del término.

Dado que el hardware tiene asociados a él costos variables directos, ninguna definición de software libre se puede aplicar directamente sin modificación. En cambio, el término hardware libre se ha usado principalmente para reflejar el uso del software libre con el hardware y el lanzamiento libre de la información con respecto al hardware, a menudo incluyendo el lanzamiento de los diagramas esquemáticos, diseños, tamaños y otra información acerca del hardware.

## Invertir en un Arduino

Adquirir una plataforma de prototipado rápido Arduino es una inversión en lugar de un gasto, debido a que ofrece un conjunto de facilidades para introducir a los estudiantes al mundo de la electrónica con una curva de aprendizaje veloz. En particular podemos mencionar los siguientes atributos:

- Hay quienes dicen que para programar Arduino, no es necesario saber nada de electrónica, y en parte es cierto porque Arduino te ofrece un entorno de desarrollo integrado (IDE) con funciones preestablecidas que reducen la lógica a lectura de entradas, control de tiempos y salidas de una manera semántica e intuitiva. Por eso lo convierte en una herramienta perfecta para los que quieran iniciarse en el mundo de la electrónica y luego, probar cosas más difíciles.
- Arduino tiene la ventaja que no necesita ningún tipo de tarjeta de programación como pasa con los microcontroladores sino que la misma placa se conecta vía serial a la computadora usando un cable USB y se pueden cargar los programas totalmente en vivo, sin riesgo de dañar la tarjeta debido a su protección adicional.
- Si algo tiene Arduino es que Internet está plagado literalmente de documentación sobre esta plataforma, así que decir que no se encuentran tutoriales para aprender no es una excusa válida para este caso. Desde la misma página de la empresa, el IDE que también viene con multitud de ejemplos y los incontables tutoriales en YouTube y la red sobre esta plataforma la hacen una de las más fáciles de desarrollar.
- Una de las ventajas más grandes que tiene Arduino es que poseen librerías para prácticamente cualquier componente externo que se le quiera acoplar haciendo innecesario aprenderse el **datasheet** (entiéndase datasheet como un manual) del componente y desarrollar el software necesario para adquirir los valores de un sensor en particular.
- Si en algo se diferencia Arduino de otras plataformas de desarrollo, es la multitud de placas con distintas prestaciones que ofrecen al mercado. Dependiendo de las necesidades del desarrollador se optarán por placas diferentes que poseen atributos variables de memoria, capacidad, cantidad de puertos I/O, microcontrolador entre otros.
- Arduino también ofrece una gran gama de **Shields** o placas extras que cumplen funcionalidades específicas como Ethernet (para conectarlas a internet), GSM (para que funcione como un celular para llamar y recibir sms), Control de Relés, Wi-fi y pueden ser acopladas a las tarjetas de forma sencilla, aumentando considerablemente el rango de aplicaciones disponibles.
- Para completar la faena Arduino también es compatible con infinidad de periféricos de otras marcas como Xbee, Teclados, LCD, sensores digitales,

dispositivos de Sparkfun (empresa extranjera que fabrica dispositivos de toda clase), serial, 1-Wire, SD-Card (memorias) entre muchos otros.

## Arduino UNO

Arduino Uno es una placa electrónica basada en el microcontrolador ATmega328. Cuenta con 14 entradas/salidas digitales, de las cuales 6 se pueden utilizar como salidas PWM (Modulación por ancho de pulsos) y otras 6 son entradas analógicas. Además, incluye un resonador cerámico de 16 MHz, un conector USB, un conector de alimentación, una cabecera ICSP y un botón de reseteado. La placa incluye todo lo necesario para que el microcontrolador haga su trabajo, basta conectarla a un ordenador con un cable USB o a la corriente eléctrica a través de un transformador.

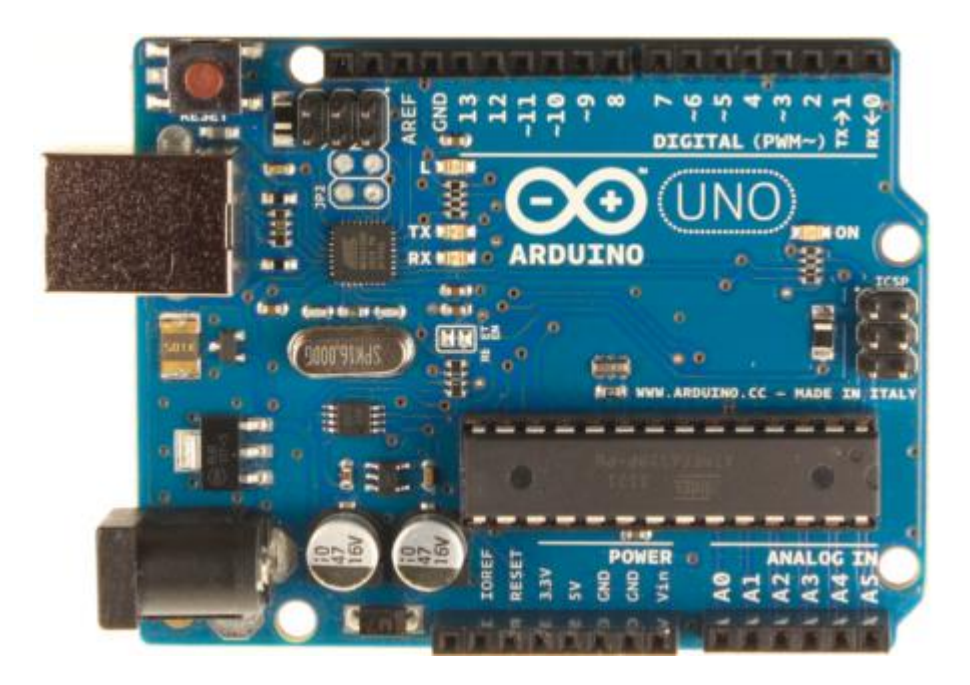

Con esta placa, Arduino conmemoraba el lanzamiento de Arduino 1.0., convirtiéndose en la versión de referencia de Arduino.

## Entradas/Salidas Analógicas

Un sistema electrónico es cualquier disposición de componentes electrónicos con un conjunto definido de entradas y salidas. Una placa Arduino, por tanto, puede pensarse de forma simplificada como un sistema que acepta información en forma de señal de entrada, desarrolla ciertas operaciones sobre ésta y luego produce señales de salida.

En los sistemas electrónicos, una magnitud física variable se representa generalmente mediante una señal eléctrica que varía de manera tal que describe esa magnitud. Por lo general, se hace referencia a las señales continuas como

señales analógicas, mientras que asociamos las señales discretas a señales digitales: el ejemplo más claro es el de las señales binarias, donde la señal sólo pueden tomar dos niveles, 0 o 1.

Arduino incorpora terminales digitales (señales discretas) pero de tal forma que tenemos un gran abanico de valores con los que trabajar (por ejemplo, 255 valores de luz en un fotosensor, siendo 0 ausencia de luz y 255 el máximo valor lumínico).

Las terminales digitales de una placa Arduino pueden ser utilizadas para entradas o salidas de propósito general a través de los comandos de programación pinMode(), digitalRead(), y digitalWrite(). Cada terminal tiene una resistencia pull-up que puede activarse o desactivarse utilizando DigitalWrite() (con un valor de HIGH o LOW, respectivamente) cuando el pin está configurado como entrada. La corriente máxima por salida es 40 mA.

#### Pines Digitales

- Serial: 0 (RX) y 1 (TX). Utilizado para recibir (RX) y transmitir (TX) datos serie TTL.
- Interruptores externos: 2 y 3. Estas terminales pueden ser configuradas para disparar una interrupción con un valor bajo, un pulso de subida o bajada, o un cambio de valor.
- PWM: 3, 5, 6, 9, 10, y 11. Proporcionan salidas PWM de 8 bit con la función analogWrite(). En placas con ATmega8, las salidas PWM solo están disponibles en los pines 9, 10, y 11. Aunque la función indique que la salida es analógica, en realidad no lo es. Es importante mencionar esto ya que para controlar un dispositivo externo cuya entrada sea realmente analógica, se debe incorporar una etapa de conversión.
- Reset BT: 7. (solo en Arduino BT) Conectado a la línea de reset del módulo bluetooth.
- SPI: 10 (SS), 11 (MOSI), 12 (MISO), 13 (SCK). Estas terminales soportan comunicación SPI. Aunque esta funcionalidad esta proporcionada por el hardware, no está incluida actualmente en el lenguaje Arduino.

## Pines Analógicos

 Los pines de entrada analógicos soportan conversiones analógico-digital (ADC) de 10 bit utilizando la función analogRead(). Las entradas analógicas

pueden ser también usadas como pines digitales: entrada analógica 0 como pin digital 14 hasta la entrada analógica 5 como pin digital 19. Las entradas analógicas 6 y 7 (presentes en el Mini y el BT) no pueden ser utilizadas como pines digitales.

## Programando un Arduino

## IDE de arduino

Las siglas IDE vienen de Integrated Development Environment, lo que traducido significa Entorno de Desarrollo Integrado. Esto es simplemente una forma de llamar al conjunto de herramientas que permite a los usuarios desarrollar (escribir programas y probarlos) con comodidad.

En el caso de Arduino, necesitamos un IDE que nos permita escribir y editar nuestro programa (también llamado "sketch" en el mundo de Arduino), que nos permita comprobar que no hayamos cometido ningún error y que además nos permita, cuando ya estemos seguros de que el sketch es correcto, grabarlo en la memoria del microcontrolador de la placa Arduino para que este se convierta a partir de entonces en el ejecutor autónomo de dicho programa.

Para poder empezar a desarrollar nuestros propios sketches deberemos instalar en un computador el IDE que nos proporciona el proyecto Arduino. Para ello, seguiremos alguno de los pasos mostrados a continuación, según cada caso particular.

## INSTALACIÓN DEL IDE

## Ubuntu

La manera mas sencilla de instalar el IDE en Ubuntu, es mediante el uso del "Centro de Software" (o cualquier otro gestor de paquetes como Synaptic). Simplemente buscamos el paquete arduino.

Si se desea usar el terminal solo es necesario escribir los siguientes comandos:

\$ sudo apt-get –y install arduino

## Windows

Para intalar el IDE en windows, accedemos a la siguiente página: <http://arduino.cc/en/Main/Software> y buscamos la versión mas nueva. En este link esta todos los pasos para instalar el IDE de Arduino y sus controladores. Es necesario instalar dando permisos de administrador.

## Entorno de trabajo

La siguiente imagen muestra los apartados del IDE arduino en su versión 1.6.4

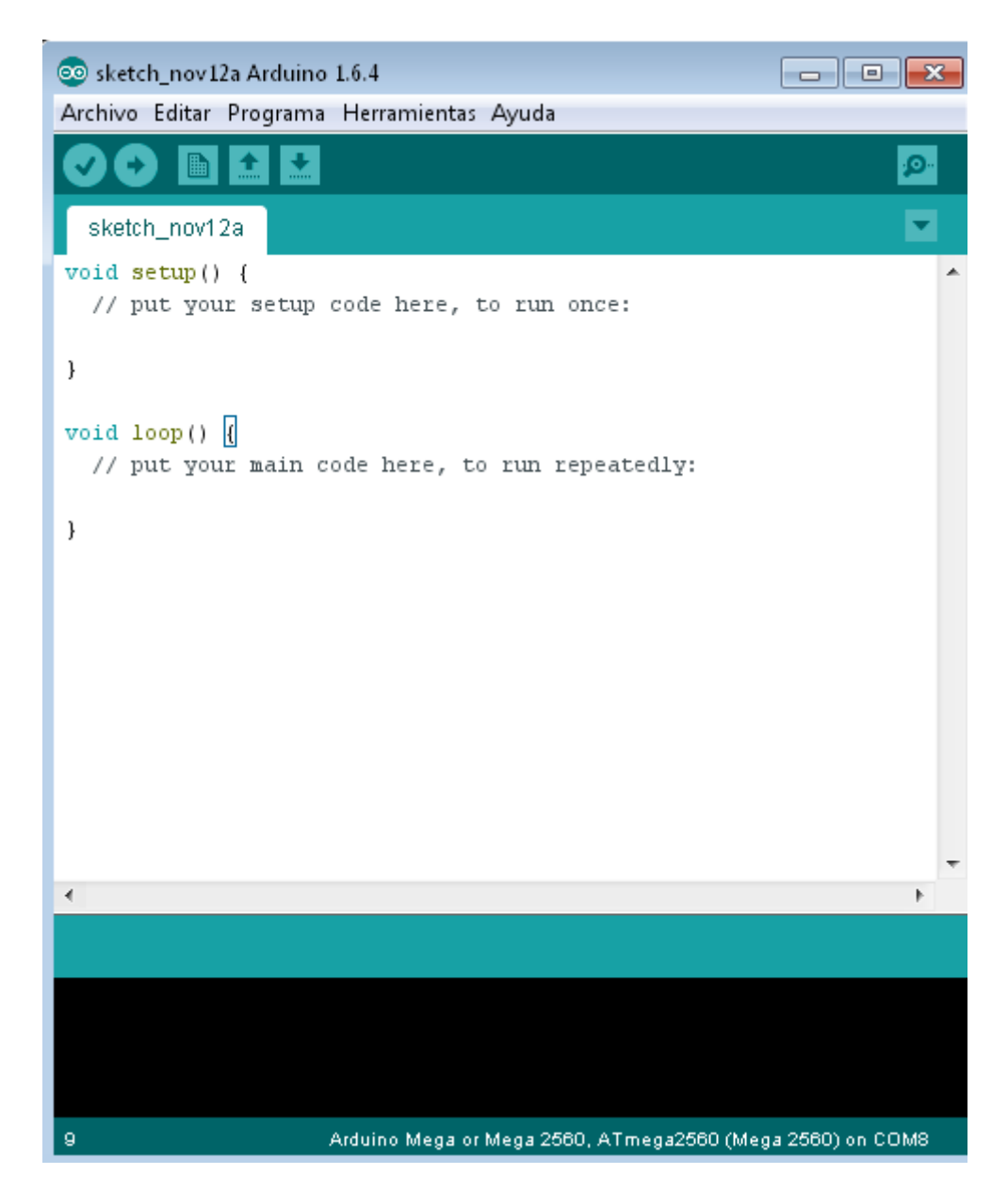

Vamos explicando para que usamos cada parte de este entorno:

Archivo Editar Programa Herramientas Ayuda

En este apartado podremos ver las configuraciones que se hacen al inicio, solo

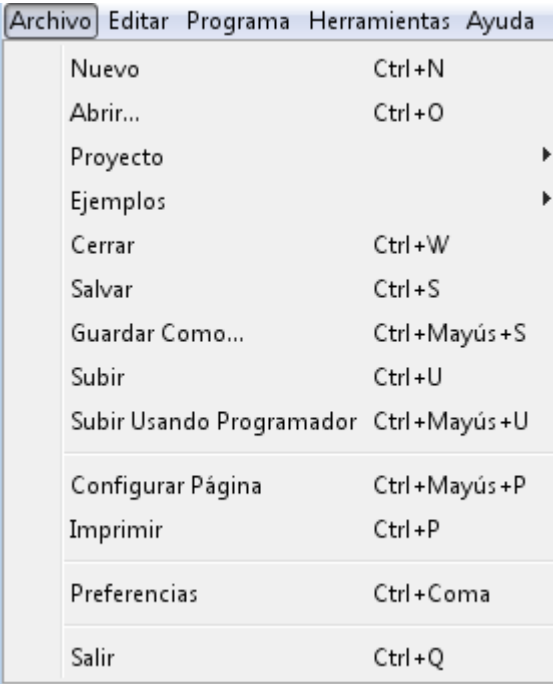

mostraremos las más importantes para iniciar rápidamente.

En la sección donde encontramos ARCHIVO, se despliega un menú donde encontramos principalmente:

- Nuevo, para generar una ventana de trabajo nueva.
- Abrir, para encontrar un programa previamente elaborado.
- Proyecto, para ir seleccionando programas de un solo proyecto (por ahora no usaremos este).
- Ejemplos, en este menú podremos ver

programas elaborados previamente que nos servirán de ejemplo.

Cerrar, Salvar, Guardar Como, comandos para guardar nuestro progreso.

Para iniciar a programar un primer ejemplo, es muy importante configurar nuestro entorno de la siguiente forma:

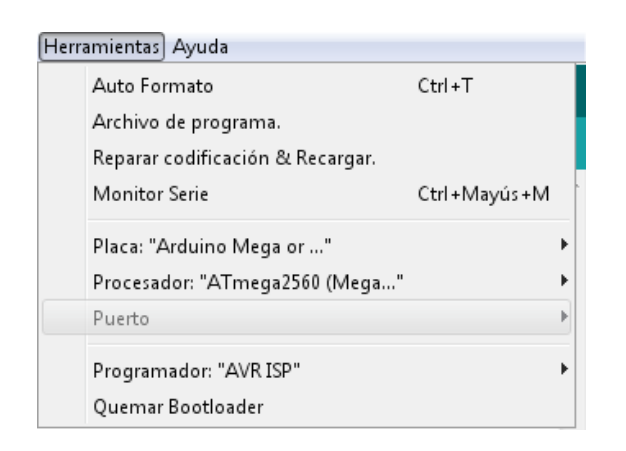

 PLACA, al abrir este menú encontraremos una infinidad de placas que existen en el mercado. En el desarrollo de este texto, usamos el arduino UNO.

Seleccionamos ARDUINO UNO como se muestra en la figura. Si es que tienes

otra placa de desarrollo, como el Arduino MEGA o el Arduino Leonardo, es esencial que esta se encuentre correctamente seleccionada en este menú, si no seleccionamos el correcto puede generar errores al momento de aplicar nuestros desarrollos.

Y como último paso importante, al conectar nuestro Arduino, debemos seleccionar un puerto COM para que nuestra computadora se comunique correctamente.

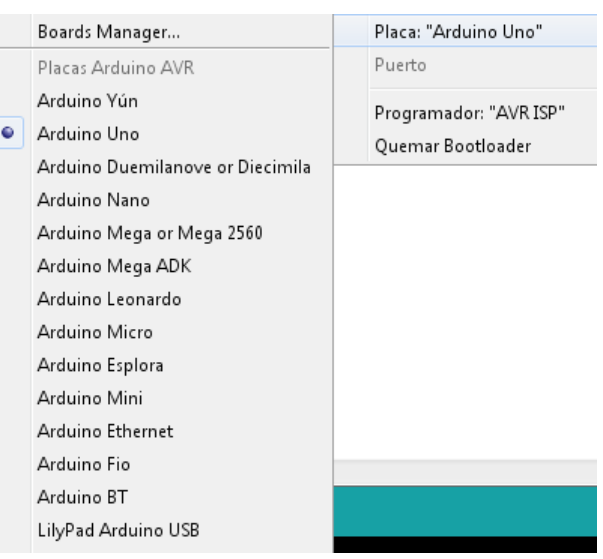

Este puerto puede variar en su numeración, es bastante aleatorio, puede variar de una computadora a otra. En el caso del ejemplo, conectamos un Arduino MEGA y nos selecciona el puerto COM 8.

Es importante seleccionarlo y que aparezca marcado correctamente como nos muestra la siguiente imagen.

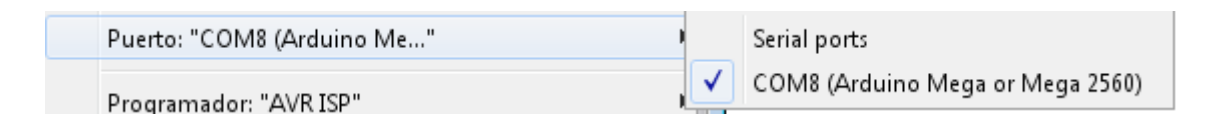

Inicialmente con estos sencillos pasos, nuestro entorno se encuentra ya configurado para empezar con nuestros programas y probarlos en el mundo real.

#### **BOTONES**

Vamos a explicar para que sirve cada botón que encontramos en el entorno:

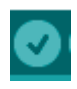

 Este botón, al presionarlo, nos verifica que nuestro programa este correctamente escrito y que no tenga errores. En caso de que

encuentre un error, nos informara en que línea se encuentra, y nos dara pistas de que es lo que pueda estar fallando.

Este botón, al presionarlo, compila el programa y lo carga a nuestro Arduino previamente conectado. Si no tuvimos fallas al presionar el botón de verificación, no tendremos problemas, pero, si nos presenta algún error es porque debemos revisar si configuramos correctamente lo que explicamos en el apartado de MENU (es decir, si la placa ARDUINO UNO esta seleccionada, y si el puerto COM también esta seleccionado).

 $\blacksquare$ Estos últimos tres botones, son entradas rápidas que vimos en el menú 'Archivo', en orden de derecha a izquierda son: Nuevo, Abrir y Guardar.

Otro botón importante es Monitor Serial.

Este monitor es una forma donde nos podremos comunicar entre nuestra computadora y el Arduino. Cada mensaje que queramos mandar al Arduino, o recibirlo de este, será a través del Monito Serial.

Al presionarlo, se abrirá otra ventana. Para poder introducir y/o recibir datos será necesario primero programar al Arduino.

Finalmente, el espacio donde podremos programar y escribir nuestras instrucciones será este:

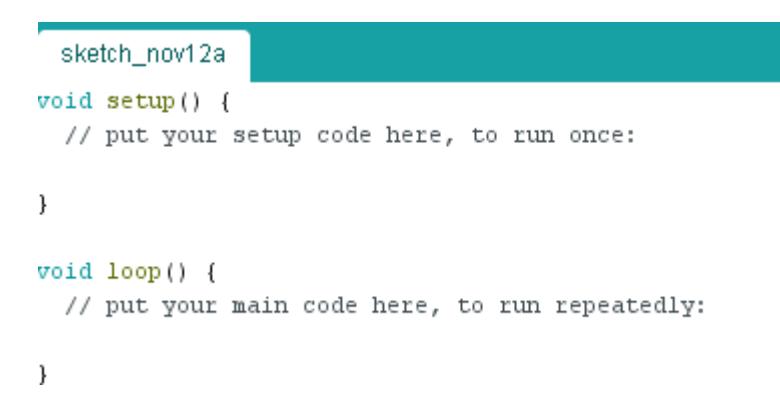

Vemos que tiene instrucciones por defecto, pues ahora pasamos a explicarlas.

# Lenguaje de programación Arduino

## Mi primer Sketch.

Vamos a iniciar este apartado estudiando y aplicando un programa llamado ejemplo que fue desarrollado para este texto: Simplemente copiamos todo el texto siguiente, lo verificaremos y lo pasaremos a nuestro Arduino, no te preocupes si no entiendes que significa, solo nos servirá como un ejemplo para el primer Sketch (programa).

```
/*Declaración e inicialización de una variable llamada "variable" */
Int variable=10;
void setup() 
{
Serial.begin(9600);
}
void loop() 
{
Serial.println(variable);
variable=variable+1;
delay(500);
}
```
A continuación presionamos el botón para ver que nuestro Arduino empieza un conteo iniciando en 10, y cada medio segundo incrementa en uno este valor: 11, 12, 13, 14… indefinidamente.

¿Por qué? ¿Qué significa este texto que hemos introducido en la Memoria del Arduino?

## Estructura de un Sketch.

Un programa diseñado para ejecutarse sobre un Arduino (un "sketch") siempre se compone de tres secciones:

- La sección de declaraciones de variables: ubicada directamente al principio del sketch.
- La sección llamada "void setup()": delimitada por llaves de apertura y cierre.
- La sección llamada "void loop()": delimitada por llaves de apertura y cierre.

La sección de declaración de variables, no tiene llaves de apertura y cierre. En el interior de las otras dos secciones (es decir, dentro de sus llaves) deberemos escribir las instrucciones que deseemos ejecutar en nuestra placa, teniendo en cuenta lo siguiente:

- Las instrucciones escritas dentro de la sección "void setup()" se ejecutan una única vez, en el momento de encender (o resetear) la placa Arduino.
- Las instrucciones escritas dentro de la sección "void loop()" se ejecutan justo después de las de la sección "void setup()" infinitas veces hasta que la placa se apague (o se resetee). Es decir, el contenido de "void loop()" se ejecuta desde la 1ª instrucción hasta la última, para seguidamente volver a ejecutarse desde la 1ª instrucción hasta la última, para seguidamente ejecutarse desde la 1ª instrucción hasta la última, y así una y otra vez.

# Hola Mundo

En este apartado del texto, vamos a aplicar todo lo estudiado, con la seguridad de que todo va a funcionar de manera correcta. Sera nuestro primer acercamiento con la robótica, pues interactuaremos con El mundo real a través del arduino.

Vamos a cargar un programa Ejemplo, obtenido en el Menú ARCHIVO, el programa se llama Blink, lo cargamos de la siguiente manera:

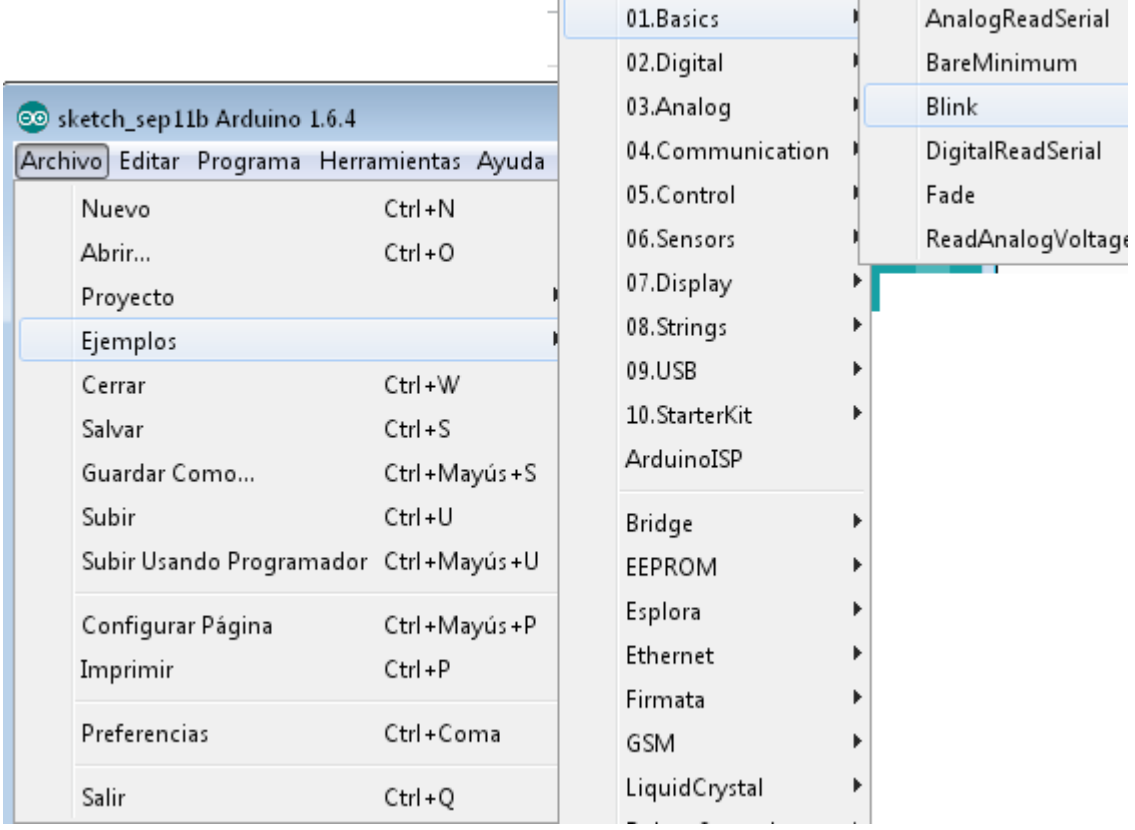

Este programa o sketch es el análogo del "Hola Mundo" muy conocido en programación, lo que hace es encender un led durante un periodo de tiempo y apagarlo, este proceso se repite indefinidamente, pues está en el bucle void loop() que como dijimos se ejecuta una y otra vez.

Para implementarlo necesitaremos los siguientes materiales físicos:

Un led (cualquier color), una resistencia de 1000 ohmios (Los colores son: negro café rojo dorado), unos cuantos cables para conectar, el Arduino UNO y un Protoboard.

Configuramos los materiales de acuerdo al siguiente esquema:

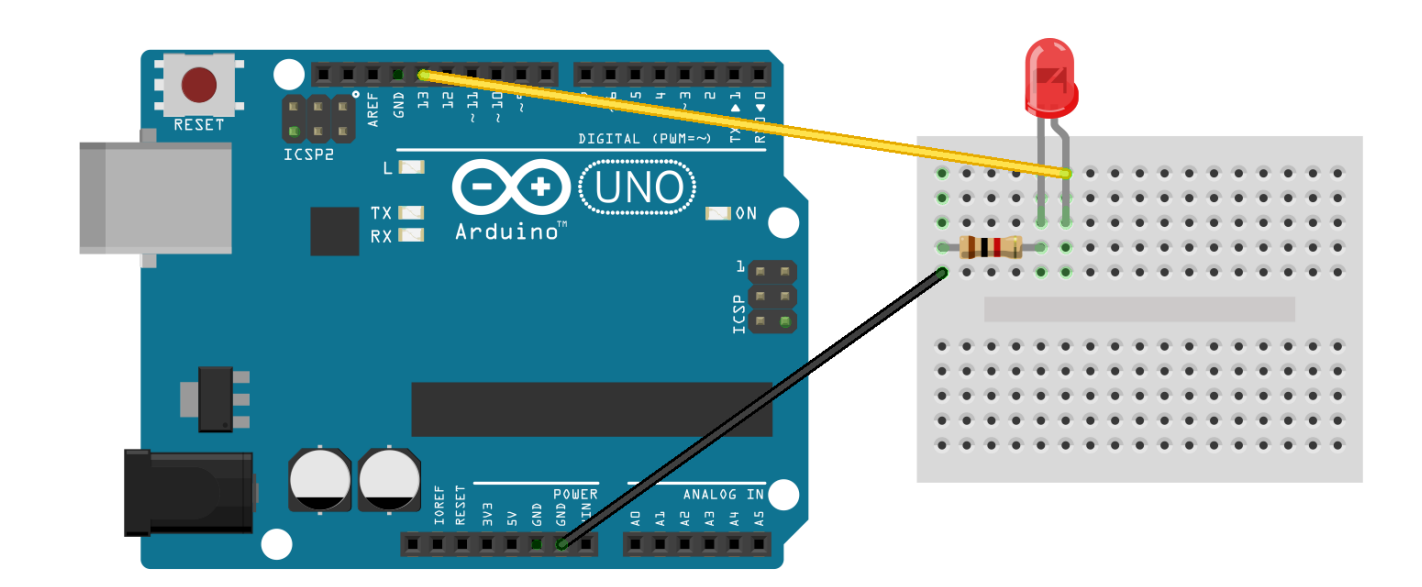

Note los pines que estamos usando en el Arduino. El cable que va desde el led (patilla más larga que es el positivo) va hacia el pin número 15 de nuestro Arduino, desde el otro extremo del led se conecta a un terminal de nuestra resistencia, y desde el otro extremo de la resistencia a GND del Arduino.

Vea que nosotros cerramos un circuito, naturalmente para que el flujo de electrones, se convierta en un voltaje que encienda el led.

Una vez que tenemos armado el circuito, nos vamos al programa. (Note también que el pin 13 de todos los Arduino tienen un led, por lo cual, si no dispones del led externo y la resistencia, puedes verlo funcionar en la placa).

Cargamos nuestro programa, que tiene el siguiente código:

```
\overline{\phantom{a}}pinMode(led, OUTPUT);
int led=13;
void setup() 
{
}
void loop()
 {
  digitalWrite(led, HIGH); 
  delay(1000); 
  digitalWrite(led, LOW); 
  delay(1000); 
 }
```
 $\Big|$ 

 $\Big|$ 

 $\Big|$ 

 $\Big|$ 

Verificamos y pasamos el programa a nuestro Arduino.

El programa fue probado muchas veces y debe compilar sin problemas. Ni bien termina de compilar procedemos a pasarlo al Arduino, y voilá veremos que el led empieza a prenderse y apagarse cada segundo.

Si somos observadores notaremos algunas cosas entre el código y lo que pasa en nuestro montaje:

- Notaste que el pin 13 ahora se llama 'led', de esta manera es mas fácil recordarlo que como número. Las declaraciones de variables nos ayudan a recordar números de manera mas natural.
- Mira que en la sección void setup(), solo aparece una instrucción: pinMode(led, OUTPUT); esta significa Modo del pin, y tiene dos valores a rellenar en su función, primero: Cual pin vamos a usar (en este caso podríamos poner directamente 13, pero como ya llamamos led=13, es mejor poner solamente 'led') y el estado que tendrá (puede ser una entrada, que en inglés es INPUT, o puede ser salida que en inglés es OUTPUT), en el caso del ejemplo el led será una salida, por lo cual le ponemos OUTPUT. Solo es necesario poner esta instrucción una sola vez.
- Mira que en la sección void loop(), tenemos una a una las instrucciones que se repetirán muchas veces, de hecho solo son dos instrucciones básicamente, digitalWrite(led, HIGH) el cual le dice al Arduino que encienda el led (HIGH significa alto, que como expusimos en la parte teórica, denota un valor superior, de 5 V). La siguiente instrucción delay(1000) hace que el arduino espere un tiempo de 1000 milisegundos (no te olvides que 1000 milisegundos es igual a 1 segundo). Seguidamente repite el proceso pero la instrucción digitalWrite(led, LOW) cambia de valor a LOW (LOW significa bajo, que como expusimos en la parte teórica, denota un valor inferior, de 0 V)

Ahora, las posibilidades se nos hacen cada vez más y más, si en vez de un led, conectamos un motor, podríamos de manera similar hacer que avance en un sentido u en otro, podríamos encender un foto, también podríamos hacer que suene una alarma, o cualquier cosa que se nos ocurra.

## Básicos de programación.

 Ahora que aprendimos a no tenerle miedo de elaborar montajes electrónicos, es necesario practicar programación, existen buena cantidad de información en otros textos especializados en el lenguaje de Arduino, es necesario que tengas claro para que se usa una variable, los tipos de variable (pueden ser números ya sean números enteros o reales, letras, cadenas de texto) así como debes aprender a usarlos con condicionales (ya sean if, while, for bastante usados en todos los lenguajes de programación).

Este texto es solo una introducción a este basto mundo de la electrónica y la robótica, te sugerimos buscar más información en la Internet ya que existe una gran comunidad de personas que comparten sus experiencias.

El siguiente enlace es un blog administrado por los autores de este texto, donde vamos subiendo poco a poco material apoyándonos de videos, te recomendamos visitarlo para ampliar tus conocimientos usando poco a poco nuevos componentes, así como ejemplos y programas.

## https://toprobot.wordpress.com/

También existe una infinidad de blogs, foros y comunidades donde puedes explorar, iniciando por su página web oficial:

https://www.arduino.cc/

Esperamos que este texto te haya abierto curiosidad, pues ahora que sabes lo básico, es cuestión de investigar para aplicar lo que tengas en mente. Hasta pronto.